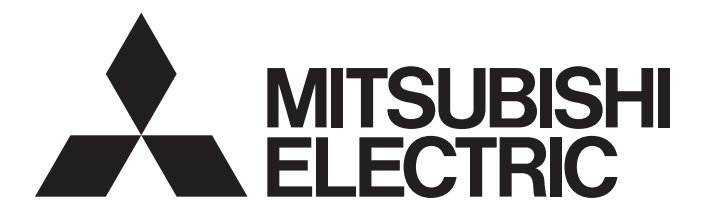

**Edge Computing Software** 

iQEdgecross

# CC-Link IE Control Network Data Collector User's Manual

-SW1DNN-DCCCIEC-B

# <span id="page-2-0"></span>**SAFETY PRECAUTIONS**

(Read these precautions before using this product.)

Before using this product, please read this manual and the relevant manuals carefully and pay full attention to safety to handle the product correctly.

The precautions given in this manual are concerned with this product only. For the safety precautions of the programmable controller system, refer to the user's manual for the CPU module used.

In this manual, the safety precautions are classified into two levels: " $\bigwedge$  WARNING" and " $\bigwedge$  CAUTION".

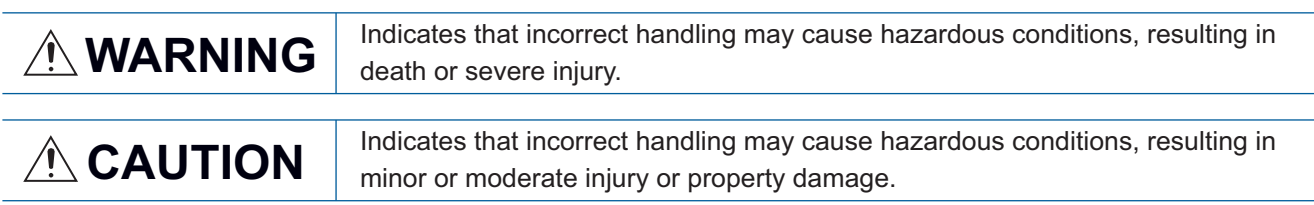

Under some circumstances, failure to observe the precautions given under " A CAUTION" may lead to serious consequences.

Observe the precautions of both levels because they are important for personal and system safety.

Make sure that the end users read this manual and then keep the manual in a safe place for future reference.

# [Design Precautions]

# **WARNING**

- To perform an operation, such as data change or operating status change, to running devices, such as a programmable controller, servo, robot, or server, from an industrial PC equipped with this product, configure an interlock circuit outside of the devices so that the entire system always operates to the safety side. Additionally, read this manual carefully and ensure the safety before operations. Especially, in the above mentioned operations that are performed from external devices through network, any problems on devices may not be dealt with promptly due to an abnormal data communication.
- Configure a safety circuit outside of an industrial PC equipped with this product so that the entire system operates to the safely side even when a fault occurs in the PC. Failure to do so may result in an accident due to an incorrect output or malfunction.

# [Design Precautions]

# **A**CAUTION

● During application of each setting, do not perform the operation that forcibly turns the industrial PC equipped with this product OFF.

Otherwise, the data will be undefined and resetting and re-registering data will be required. Additionally, doing so may cause the malfunction of this product.

# **WARNING**

● To maintain the security (confidentiality, integrity, and availability) of this product and the system against unauthorized access, denial-of-service (DoS) attacks, computer viruses, and other cyberattacks from external devices via the network, take appropriate measures such as firewalls, virtual private networks (VPNs), and antivirus solutions.

# <span id="page-4-0"></span>**CONDITIONS OF USE FOR THE PRODUCT**

- (1) This software shall be used under the following conditions;
	- i) that any failure occurred in this software, if any, shall not lead to any serious accident.
	- ii) that the backup and/or fail-safe functions are systematically performed outside the devices in the cases of any failure occurred in this software.
- (2) Mitsubishi Electric assumes no responsibility and liability (including but not limited to, default liability, defect liability, quality assurance responsibility, tort liability, product liability) for the quality, performance, and safety of both this software and products using this software.
- (3) Mitsubishi Electric shall have no responsibility or liability for any problems involving this software and system trouble caused by DoS attacks, unauthorized access, computer viruses, and other cyberattacks.

# <span id="page-4-1"></span>**INTRODUCTION**

Thank you for your patronage. We appreciate your purchase of CC-Link IE Control Network Data Collector. This manual describes the specifications, procedures before operation, and troubleshooting of this product.

Before using this product, please read this manual and the relevant manuals carefully, and develop familiarity with the functions and performance of this product to handle correctly.

Please make sure that the end users read this manual.

# **CONTENTS**

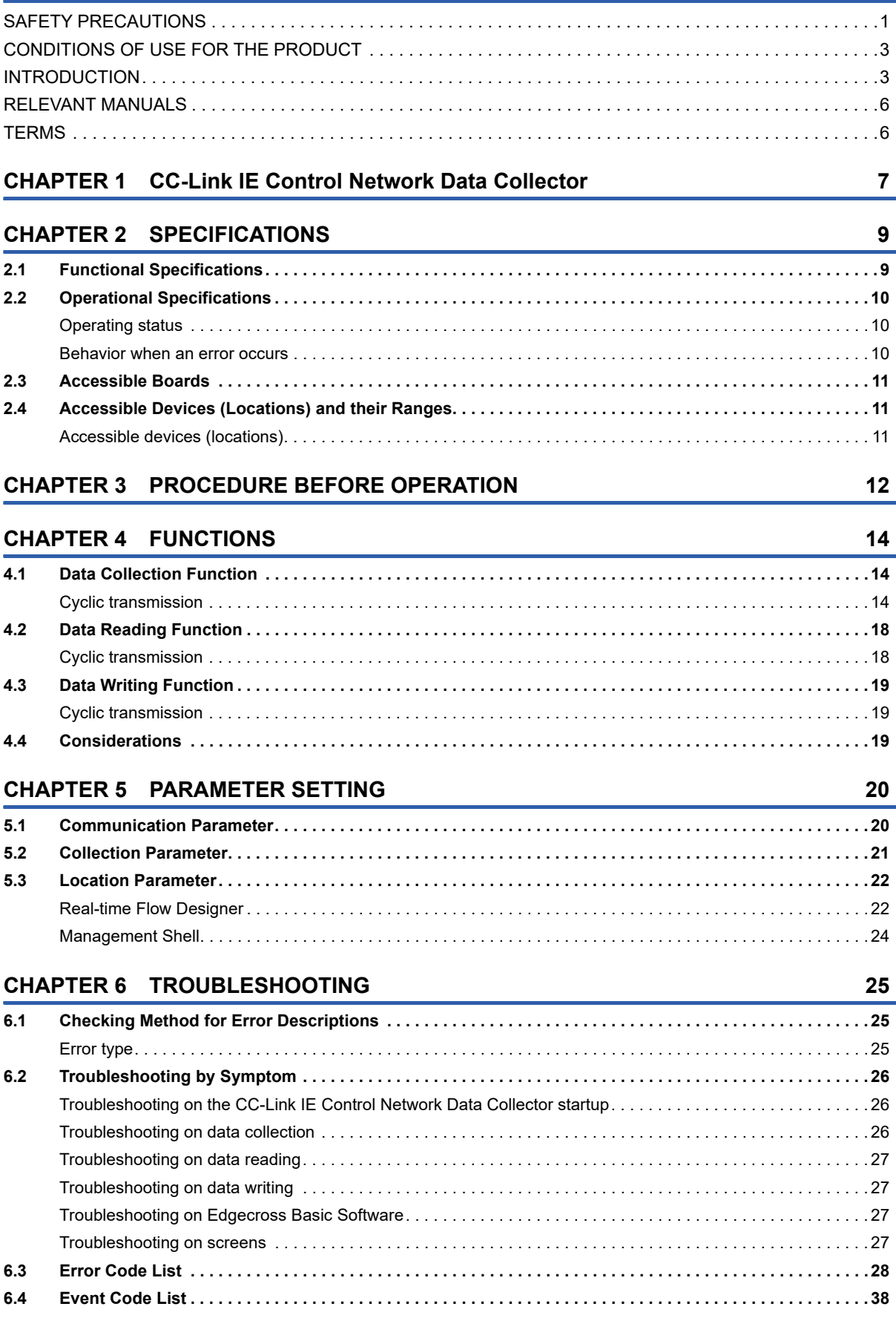

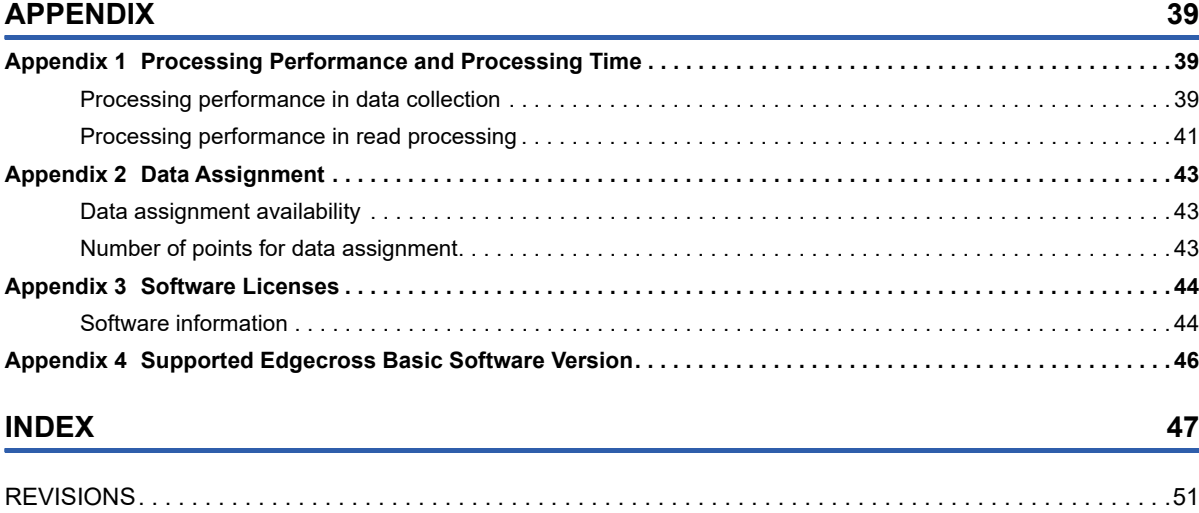

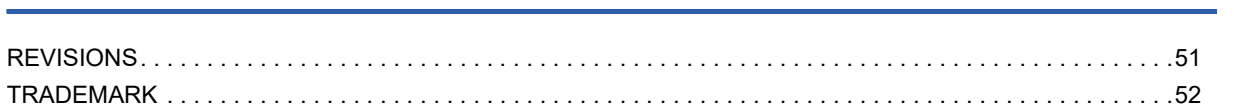

# CONTENTS **5 CONTENTS**

#### 5

# <span id="page-7-0"></span>**RELEVANT MANUALS**

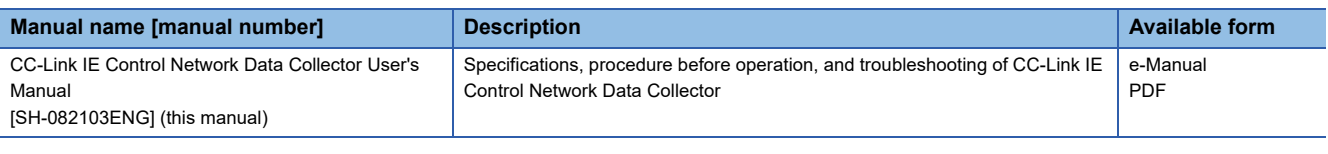

 $Point<sup>0</sup>$ 

e-Manual refers to the Mitsubishi Electric FA electronic book manuals that can be browsed using a dedicated tool.

- e-Manual has the following features:
- Required information can be cross-searched in multiple manuals.
- Other manuals can be accessed from the links in the manual.
- Hardware specifications of each part can be found from the product figures.
- Pages that users often browse can be bookmarked.
- Sample programs can be copied to an engineering tool.

# <span id="page-7-1"></span>**TERMS**

Unless otherwise specified, this manual uses the following terms.

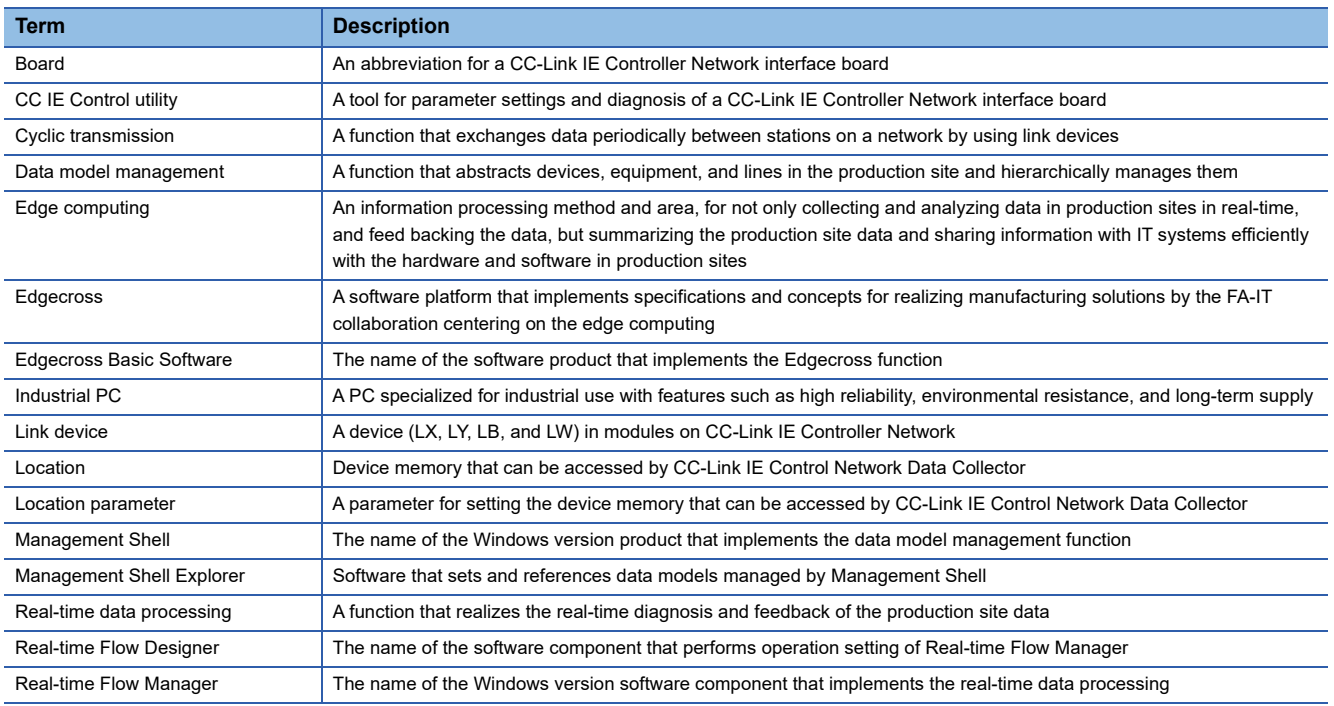

# <span id="page-8-0"></span>**1 CC-Link IE Control Network Data Collector**

CC-Link IE Control Network Data Collector is a software component that performs the data collection, data reading, and data writing functions in cyclic transmission via CC-Link IE Controller Network.

Data in a device can be collected and updated by using CC-Link IE Control Network Data Collector in combination with Edgecross Basic Software.

For details on Edgecross Basic Software, refer to the following manual.

Edgecross Basic Software for Windows User's Manual

#### $Point$

CC-Link IE Control Network Data Collector is designed for the following boards.

- Q80BD-J71GP21-SX\*1
- Q80BD-J71GP21S-SX\*1
- Q81BD-J71GP21-SX\*1
- Q81BD-J71GP21S-SX\*1

For each board, refer to the manual of the board to use.

\*1 The supported version of the software package (SW1DNC-MNETG-B) for boards is 1.26C or later. The operations are not supported in the earlier versions before 1.26C.

# <span id="page-10-0"></span>**2 SPECIFICATIONS**

<span id="page-10-7"></span>This chapter shows the functional specifications, operational specifications, and accessible devices (locations) and their ranges of CC-Link IE Control Network Data Collector.

# <span id="page-10-1"></span>**2.1 Functional Specifications**

This section shows the functional specifications of CC-Link IE Control Network Data Collector.

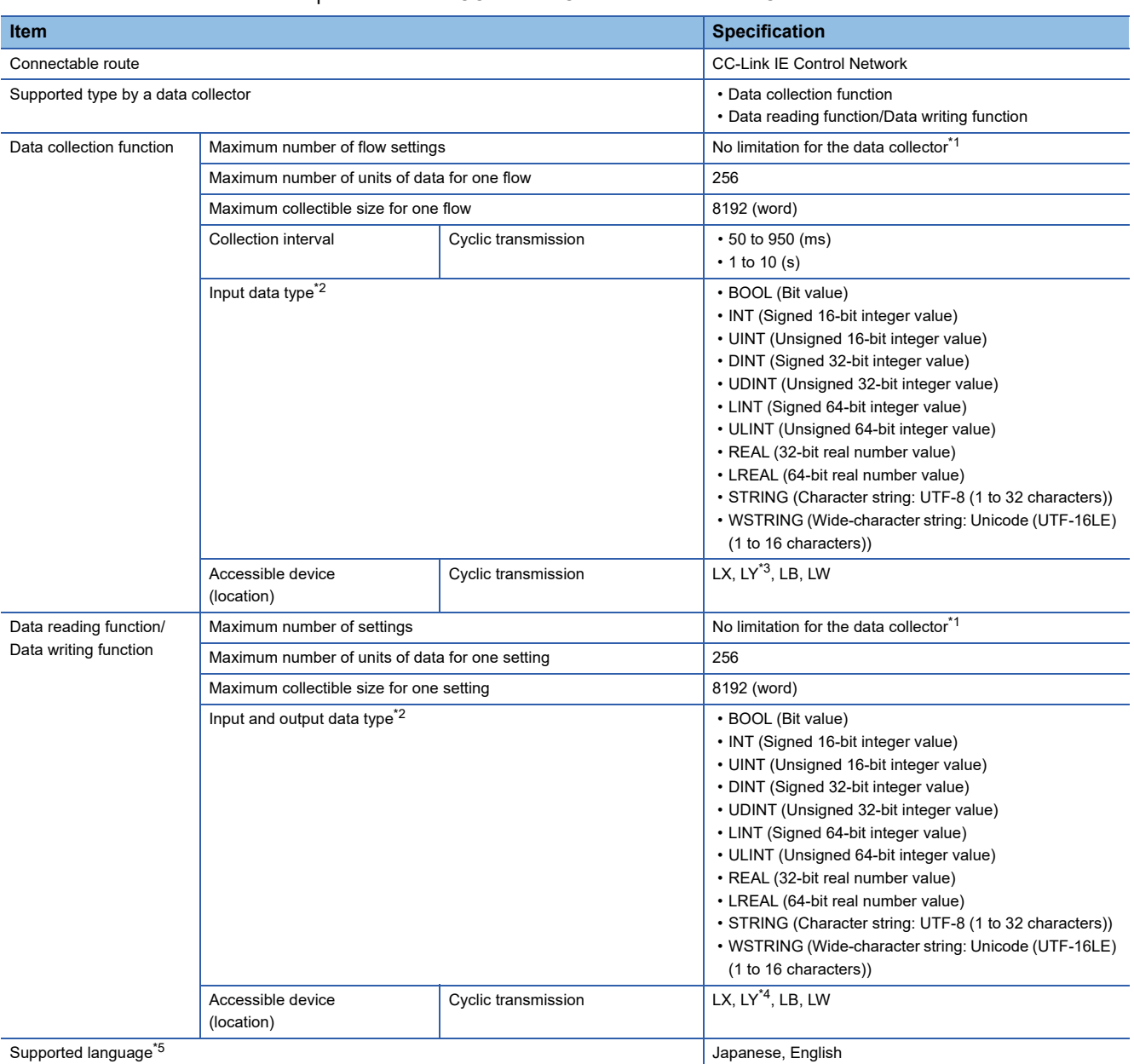

<span id="page-10-2"></span>\*1 For details, refer to the following:

Edgecross Basic Software for Windows User's Manual

- <span id="page-10-3"></span>\*2 For details on data types, refer to the following manual.
- Edgecross Basic Software for Windows User's Manual
- <span id="page-10-4"></span>\*3 When the industrial PC is set as the control station, LY cannot be accessed.
- <span id="page-10-5"></span>\*4 When the industrial PC is set as the control station and if the data reading function is performed, LY cannot be accessed.
- <span id="page-10-6"></span>\*5 The display language of this product is English when a language other than Japanese has been set for the display language in Edgecross Basic Software.

# <span id="page-11-3"></span><span id="page-11-0"></span>**2.2 Operational Specifications**

This section shows the operational specifications of CC-Link IE Control Network Data Collector.

# <span id="page-11-1"></span>**Operating status**

The status of CC-Link IE Control Network Data Collector varies for each access target and is determined according to the communication status with the targets.

The communication status with access targets can be checked in Edgecross Basic Software.

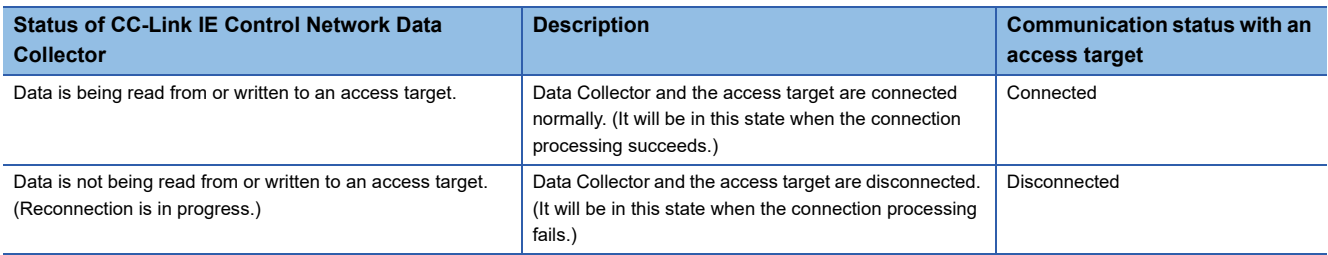

#### <span id="page-11-2"></span>**Behavior when an error occurs**

When CC-Link IE Control Network Data Collector detects an error, the following operations are performed according to the error type.

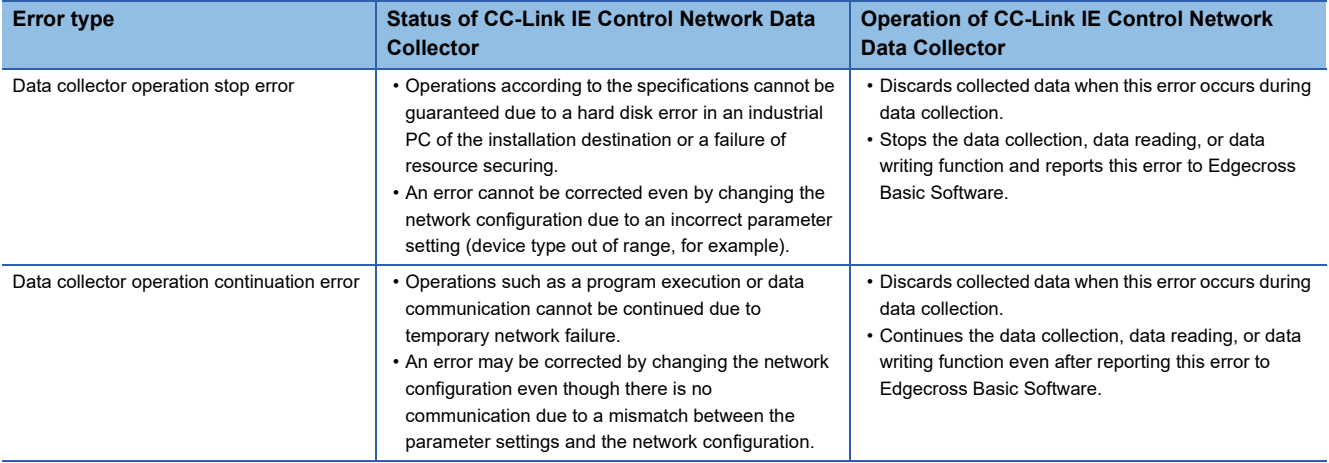

 $Point$ 

The error types reported to Edgecross Basic Software are as follows:

• Data collector operation stop error: Moderate error

• Data collector operation continuation error: Minor error

# <span id="page-12-0"></span>**2.3 Accessible Boards**

The following table shows the boards usable for CC-Link IE Control Network Data Collector.

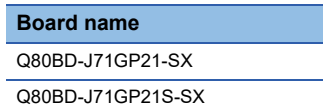

Q81BD-J71GP21-SX

Q81BD-J71GP21S-SX

For each board, refer to the manual of the board to use.

# <span id="page-12-1"></span>**2.4 Accessible Devices (Locations) and their Ranges**

<span id="page-12-3"></span>This section shows the accessible devices (locations) and their ranges.

## <span id="page-12-2"></span>**Accessible devices (locations)**

The following table shows the accessible devices (locations).

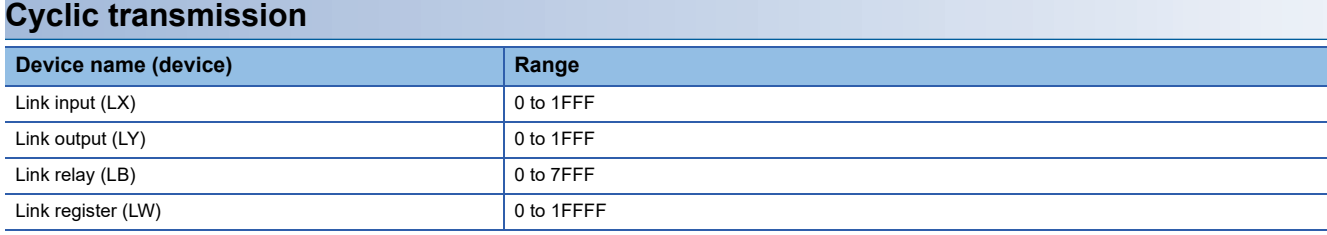

# <span id="page-13-0"></span>**3 PROCEDURE BEFORE OPERATION**

This chapter shows the procedure from start-up to operation of CC-Link IE Control Network Data Collector. Operate in accordance with the considerations described in the manual of the board to use.

#### **Operating procedure**

- *1.* Install a board and configure the related settings.
- **2.** Install a data collector.<sup>\*1</sup>
- \*1 Before the installation, install Edgecross Basic Software.
- *3.* Wire and connect the board and other devices.
- **Lanuals of the connection target devices**
- *4.* Set the settings of CC-Link IE Field Network.
- *5.* Set the parameters of Data Collector.
- **[Page 20 PARAMETER SETTING](#page-21-2)**

#### **Precautions**

When running a data collector on an industrial PC where an antivirus software is installed, an exceeded collection cycle or data missing may occur due to an operation of the antivirus software. Exclude the following folders from the monitoring targets in the antivirus software settings. For the setting methods, refer to the manual for each antivirus software.

- Data Collector installation destination folder
- Following files and folders of Windows

Pagefile.sys

\*.pst

- %systemroot%\System32\Spool
- %systemroot%\SoftwareDistribution\Datastore
- %windir%\Security\Database
- %allusersprofile%\NTUser.pol
- %systemroot%\system32\GroupPolicy\Machine\registry.pol
- %systemroot%\system32\GroupPolicy\User\registry.pol

# <span id="page-15-0"></span>**4 FUNCTIONS**

<span id="page-15-4"></span>This chapter shows the functions of CC-Link IE Control Network Data Collector.

# <span id="page-15-1"></span>**4.1 Data Collection Function**

This function collects data in the interval of the set collection cycle.

- Data can be collected in the following transmission method:
- Cyclic transmission ( $\sqrt{p}$  [Page 14 Cyclic transmission\)](#page-15-2)

# <span id="page-15-2"></span>**Cyclic transmission**

This is the method for collecting the link devices (LX, LY, LB, and LW) which are sent from a device connected via CC-Link IE Control Network in cyclic transmission.

The collection methods which can be set for the cyclic transmission are as follows:

<span id="page-15-3"></span>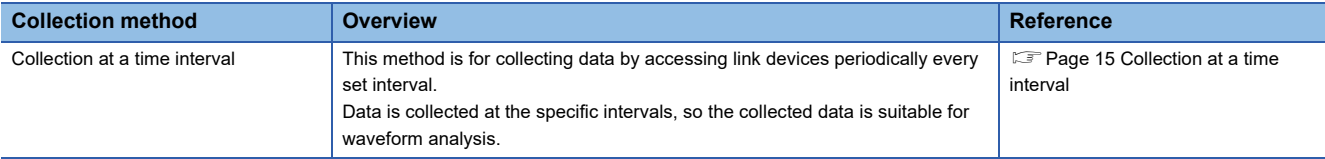

#### <span id="page-16-0"></span>**Collection at a time interval**

This is the method for collecting data of link devices at the set interval.

Time information added to collected data is the time of the industrial PC when accessing to link devices.

#### **Ex.**

The following shows the timing of a data collection by collection at a time interval.

Time interval: 150 milliseconds

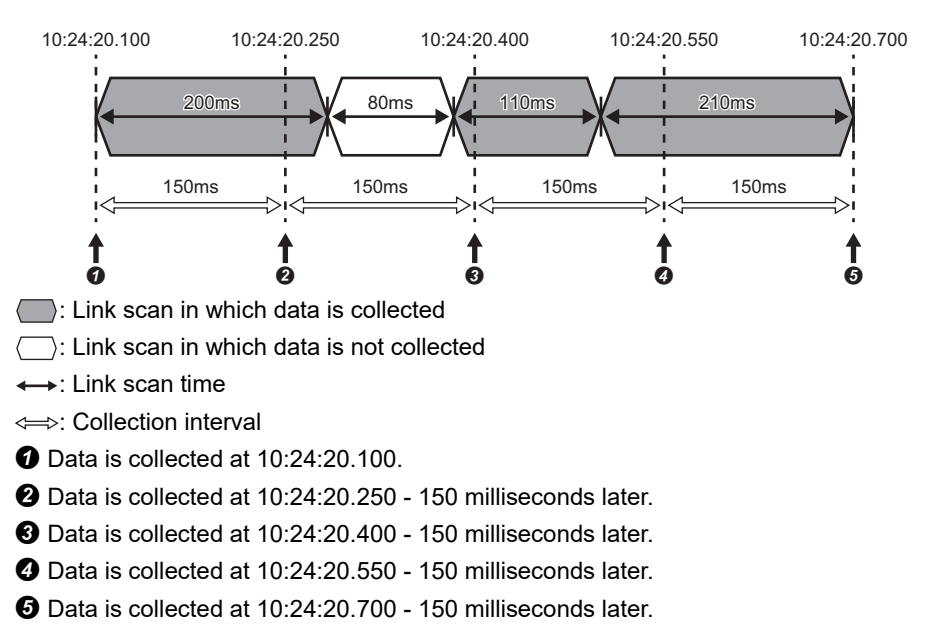

#### ■**Data missing**

If data collection is not started even after the allowable collection processing delay time (the set collection cycle  $\times$  2) elapses, an exceeded collection cycle is detected and the data for which data collection is not started will be missing.

#### ■**Effects of time change**

When changing the time of an industrial PC, collection time interval added to collected data is not fixed. Even when changing the time of an industrial PC, the collection cycle is fixed.

#### **Collection processing time report**

When an enabled data collection setting is included in Edgecross Basic Software and the operating status of the software switches from RUN to STOP, the maximum and minimum collection processing times in the RUN state are reported to the software.

The collection processing time is reported as follows:

- Unit: 50 ms
- Range: 0 to 4294967250

#### $Point<sup>0</sup>$

• The collection processing time is rounded down to 50 milliseconds.

- The collection processing time less than 50 milliseconds is regarded as 50 milliseconds.
- When no data is collected while Edgecross Basic Software is in the RUN state, the maximum and minimum collection processing times are reported as '0'.

#### **Precautions**

The operations when collecting WSTRING type data are as follows:

- For non-surrogate characters, one word is collected from a target device.
- For surrogate characters, two words are collected from a target device.

#### **Ex.**

Setting of data to be collected WSTRING type data [Number of characters = 4] (D0-D7) Setting of a value to be collected D0: 'A' D1: 'B' D2-D3: '' D4:'C' D5:'D' D6:'E' D7:'F' Collection result "AB<sub>DC</sub>"  $\square$  indicates a surrogate character.

#### **Considerations**

The following shows the considerations for the data collection function in cyclic transmission.

#### ■**Data transmission delay**

Transmission delay occurs in cyclic transmission, so the collected values are ones that has been sent from the collection destination before the collection time added in the collected data.

#### <span id="page-18-0"></span>■**Data inconsistency**

In cyclic transmission, it is guaranteed by CC-Link IE Controller Network that data inconsistency will not occur in 32-bit data. However, data inconsistency may occur in collected data exceeding 32-bits if a link scan occurs during data copy. By using the data inconsistency prevention function, it is possible to prevent the inconsistency of the data of the collection devices for which the same device type is set in cyclic transmission.

For using the function, the following settings are required.

- Enable the setting of the block data assurance per station in the control station. (Refer to the manual of a device used as a master station.)
- Set the collection target to devices for which the same device type is set in the data collection setting of Edgecross Basic Software.
- Edgecross Basic Software for Windows User's Manual

#### ■**Setting change during data collection**

When the collection setting is changed and updated from Edgecross Basic Software during data collection, the data collection being performed is stopped and it is restarted according to the new setting.

# <span id="page-19-2"></span><span id="page-19-0"></span>**4.2 Data Reading Function**

This function sends a data reading request to a device according to a request from Edgecross Basic Software and reads data.

# <span id="page-19-1"></span>**Cyclic transmission**

It reads data of link devices according to a request from Edgecross Basic Software.

#### **Read processing time report**

When reconnecting to an access target device in Edgecross Basic Software, the maximum and minimum read processing times during the operation are reported to the software.

- Unit: Millisecond
- Range: 0 to 4294967295

 $\mathsf{Point} \mathcal{P}$ 

 • When no data is read during the operation, the maximum and minimum read processing times are reported as '0'.

#### **Precautions**

The operations when reading WSTRING type data are as follows:

- For non-surrogate characters, one word is read from a target device.
- For surrogate characters, two words are read from a target device.

#### **Ex.** Setting of data to be read WSTRING type data [Number of characters = 4] (D0-D7) Setting of a value to be read D0: 'A' D1: 'B' D2-D3: '' D4:'C' D5:'D' D6:'E' D7:'F' Reading result "AB<sub>DC</sub>"

 $\square$  indicates a surrogate character.

# <span id="page-20-3"></span><span id="page-20-0"></span>**4.3 Data Writing Function**

This function sends a data writing request to a device according to a request from Edgecross Basic Software and writes data.

# <span id="page-20-1"></span>**Cyclic transmission**

It writes data to link devices according to a request from Edgecross Basic Software.

#### **Precautions**

The operations when writing WSTRING type data are as follows:

- For non-surrogate characters, one word is written to a target device.
- For surrogate characters, two words are written to a target device.

**Ex.** Setting of data to be written WSTRING type data [number of characters = 4] (LW0-LW7) Setting of a value to be written **ABCO**  $\square$  indicates a surrogate character. Writing result LW0: 'A' LW1: 'B' LW2: 'C' LW3-LW4: '**ם'** LW5-LW7: '\0'

# <span id="page-20-2"></span>**4.4 Considerations**

The following shows the considerations for the functions of CC-Link IE Control Network Data Collector.

#### **Operation when a data link error occurs in the own station**

The following table shows the operations when a data link error occurs in the own station on CC-Link IE Control Network during the data collection, reading, or writing.

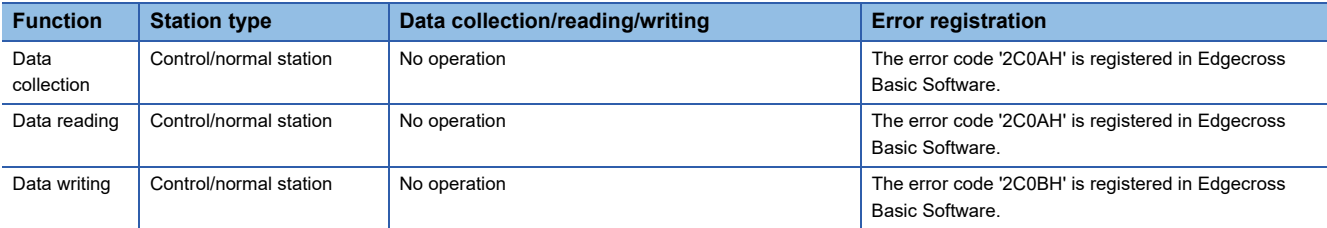

<span id="page-21-2"></span><span id="page-21-0"></span>This chapter shows the parameters of CC-Link IE Control Network Data Collector that can be set in Edgecross Basic Software.

For the display of the setting screens for each parameter, refer to Edgecross Basic Software User's Manual.

<span id="page-21-4"></span>Edgecross Basic Software for Windows User's Manual

# <span id="page-21-1"></span>**5.1 Communication Parameter**

This section shows the screen for setting on the connection between CC-Link IE Control Network Data Collector and a device.

#### **Window**

- The "Target Device Setting" screen of Real-time Flow Designer
- The "Target Device Setting" screen of Management Shell Explorer

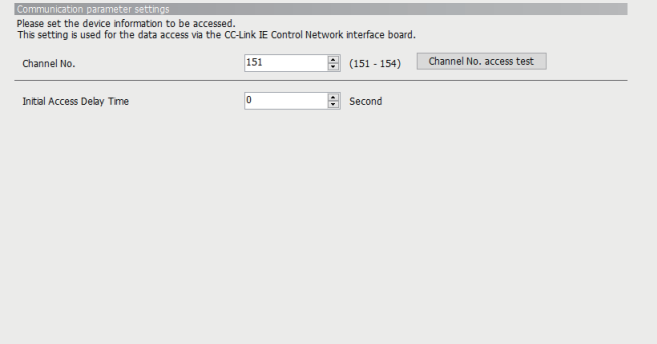

#### Displayed items

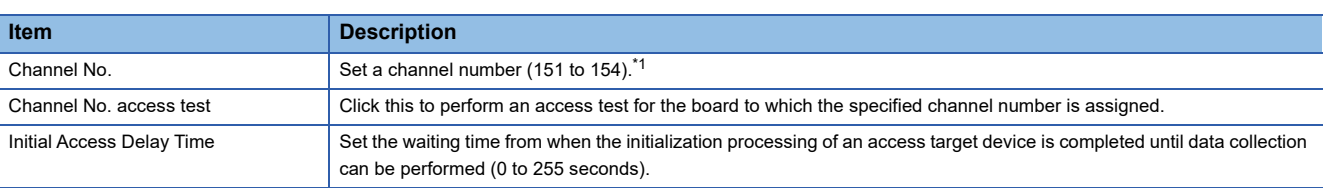

<span id="page-21-3"></span>\*1 Check the channel number which is set for the target board by using the CC IE Control utility or LED display of the board. For the method for checking the channel number, refer to the manual of the board to use.

#### **Precautions**

Do not change the channel number while a data collector is in operation.

Perform the following operations to change the channel number.

#### ■**For Real-time Flow Manager**

- *1.* Switch the operation status of Real-time Flow Manager to STOP in Real-time Flow Designer.
- **2.** Change the channel number.<sup>\*1</sup>
- \*1 Change the channel number in the "Parameter setting" screen which is displayed by clicking the [Setting] button in the CC IE Control utility.
- *3.* Switch the operation status of Real-time Flow Manager to RUN in Real-time Flow Designer.

#### ■**For Management Shell**

- *1.* Switch Management Shell to the stop state in Management Shell Explorer.
- **2.** Change the channel number.<sup>\*1</sup>
- \*1 Change the channel number in the "Parameter setting" screen which is displayed by clicking the [Setting] button in the CC IE Control utility.
- *3.* Switch Management Shell to the operation state in Management Shell Explorer.

# <span id="page-22-1"></span><span id="page-22-0"></span>**5.2 Collection Parameter**

 $\mathcal{O}(\mathcal{O})$ 

This section shows the screen for setting on data collection in CC-Link IE Control Network Data Collector.

#### **Window**

• The [Collection Option] tab in the "Data Collection Setting" screen of Real-time Flow Designer

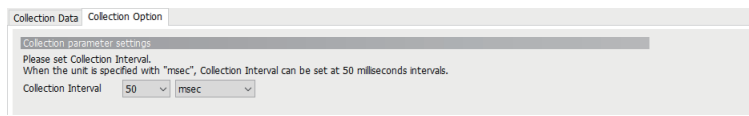

#### Displayed items

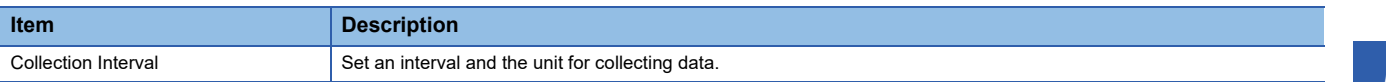

# <span id="page-23-0"></span>**5.3 Location Parameter**

This section shows the screens for setting target devices for CC-Link IE Control Network Data Collector.

## <span id="page-23-1"></span>**Real-time Flow Designer**

#### **Data collection function**

#### **Window**

The [Collection Data] tab in the "Data Collection Setting" screen of Real-time Flow Designer

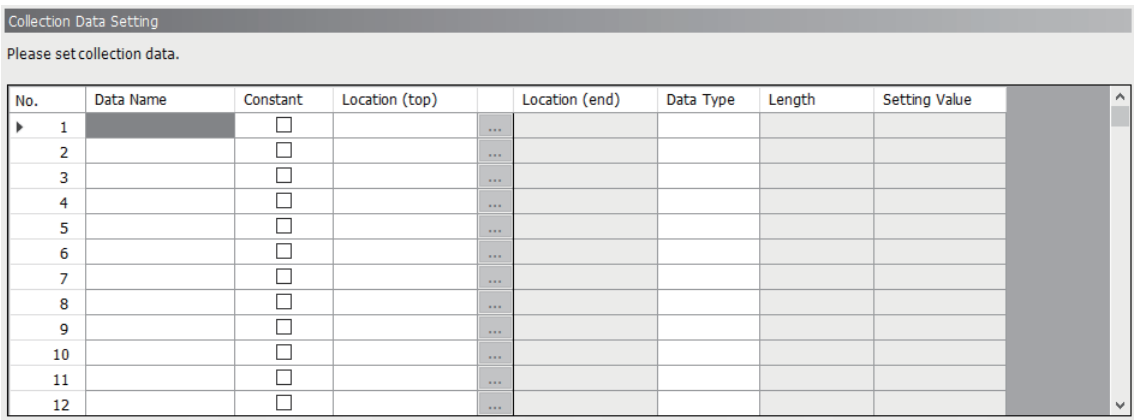

#### Displayed items

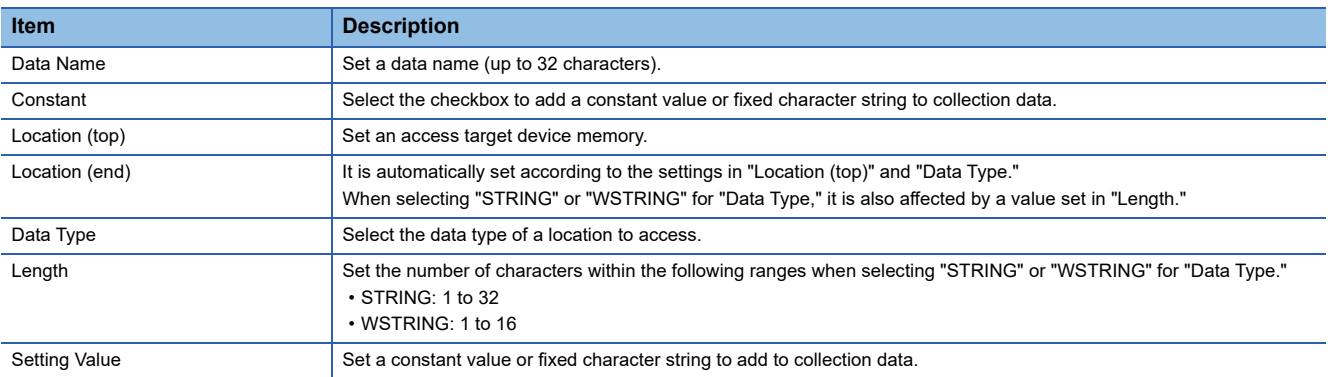

#### ■**Location setting**

In CC-Link IE Control Network Data Collector, a screen for setting location parameters is not included. Enter an accessible device (location) directly.

**Ex.** When setting LX0 as the BOOL type

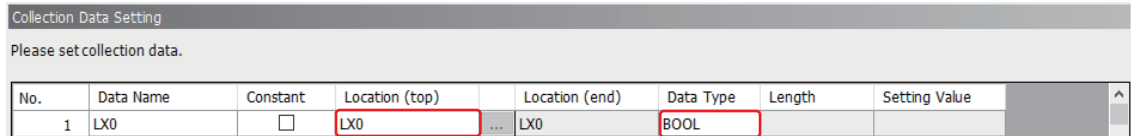

For accessible devices (locations), refer to the following:

**Fage 11 Accessible devices (locations)** 

#### **Data writing function**

#### **Window**

#### The [Instruction Target data] tab in the "Instruction Feedback Setting" screen of Real-time Flow Designer

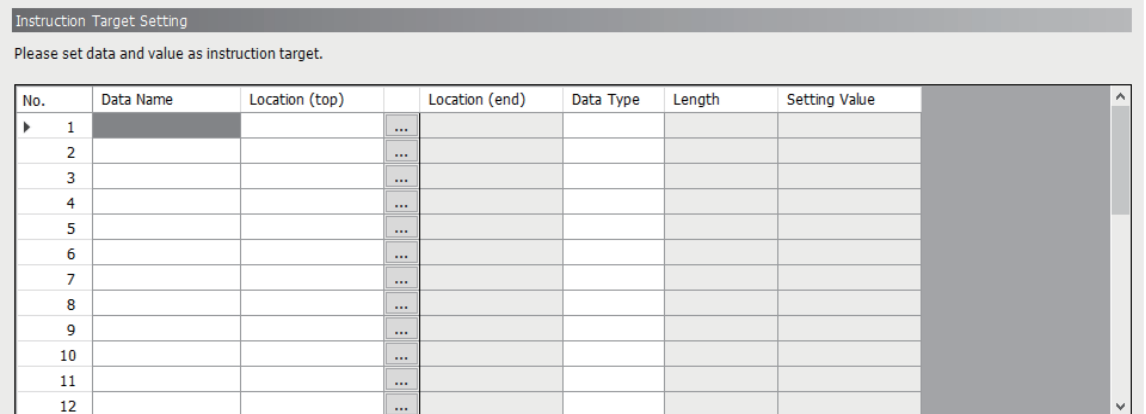

#### Displayed items

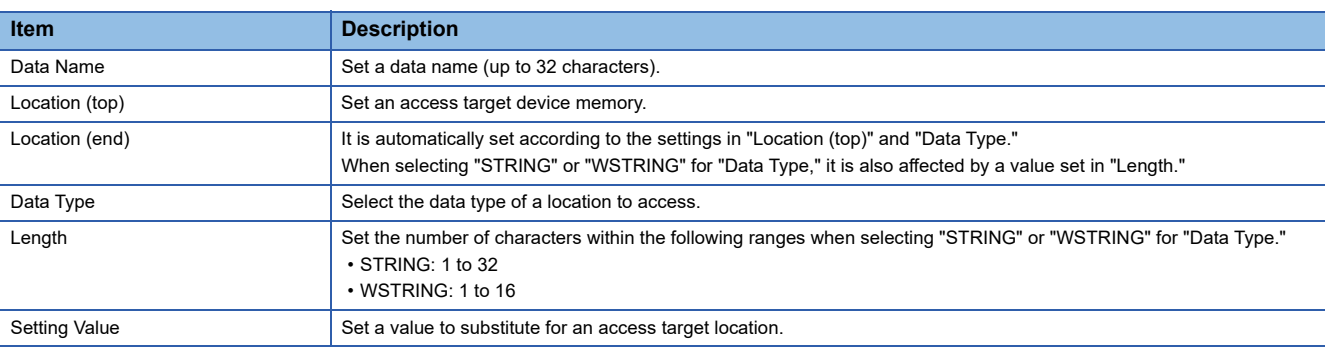

#### ■**Location setting**

In CC-Link IE Control Network Data Collector, a screen for setting location parameters is not included.

Enter an accessible device (location) directly.

**Ex.** When setting the integer value '0' for LX0 as the BOOL type Instruction Target Setting

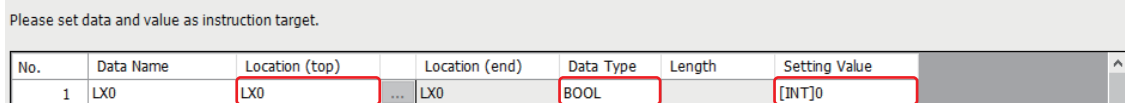

For accessible devices (locations), refer to the following:

Fage 11 Accessible devices (locations)

## <span id="page-25-0"></span>**Management Shell**

#### **Window**

The "Add External Data Tag Resource" or "Edit External Data Tag Resource" screen of Management Shell Explorer

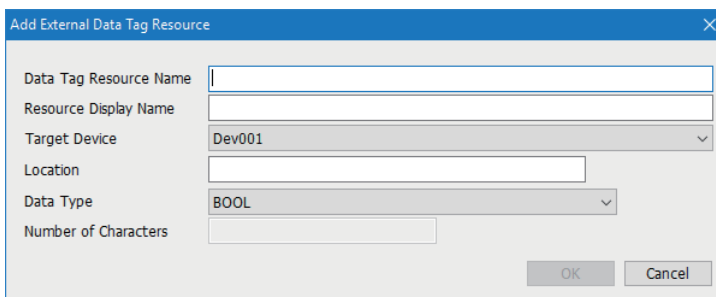

#### Displayed items

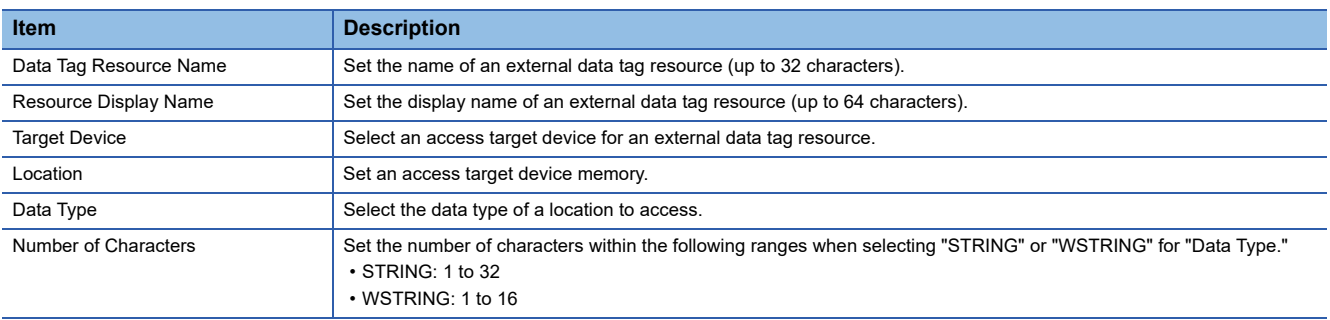

#### **Location setting**

**Ex.**

In CC-Link IE Control Network Data Collector, a screen for setting location parameters is not included. Enter an accessible device (location) directly.

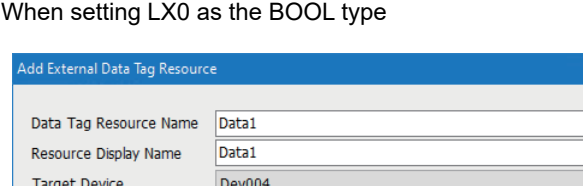

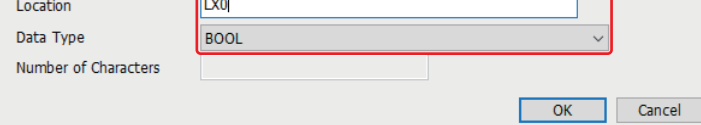

For accessible devices (locations), refer to the following:

**F** [Page 11 Accessible devices \(locations\)](#page-12-3)

# <span id="page-26-0"></span>**6 TROUBLESHOOTING**

This chapter explains the errors which may occur when using CC-Link IE Control Network Data Collector and the troubleshooting.

# <span id="page-26-1"></span>**6.1 Checking Method for Error Descriptions**

The following are the methods for checking error descriptions.

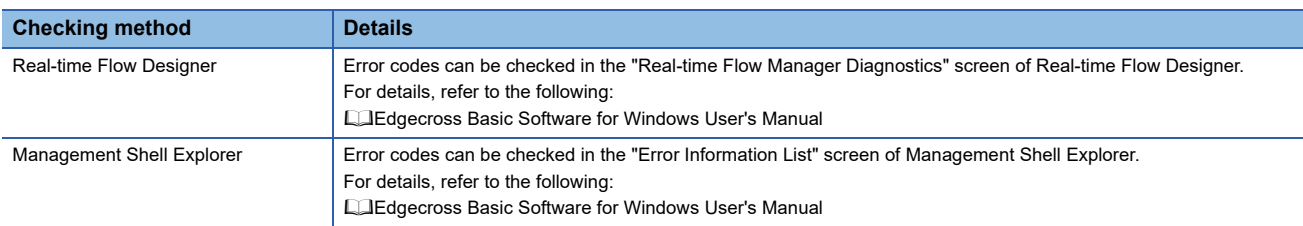

#### <span id="page-26-2"></span>**Error type**

There are two types of errors for CC-Link IE Control Network Data Collector: moderate error and minor error.

# <span id="page-27-3"></span><span id="page-27-0"></span>**6.2 Troubleshooting by Symptom**

If a function of CC-Link IE Control Network Data Collector does not perform properly, check the applicable items in the following and troubleshoot the error.

For the troubleshooting by symptom for a board, refer to the manual of the board to use.

## <span id="page-27-1"></span>**Troubleshooting on the CC-Link IE Control Network Data Collector startup**

#### **The data collector is not recognized at the Edgecross Basic Software start.**

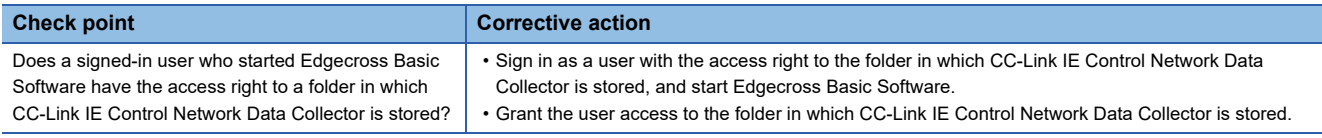

#### <span id="page-27-2"></span>**Troubleshooting on data collection**

#### **Data collection cannot be performed.**

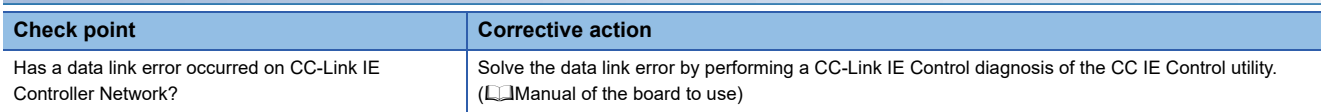

#### **No change is detected in the collected data.**

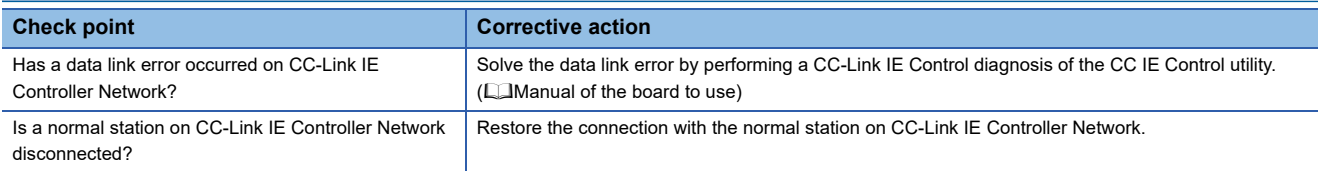

#### **Data inconsistency occurs in collected data.**

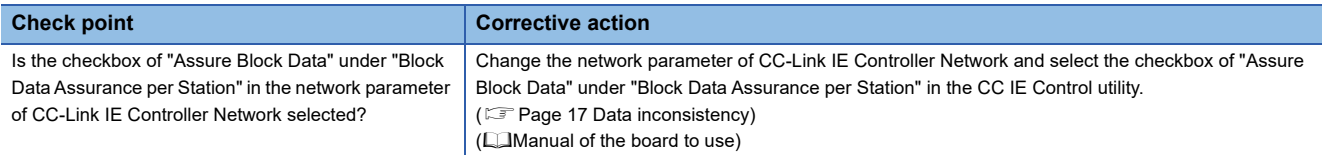

#### **Unintended data is collected.**

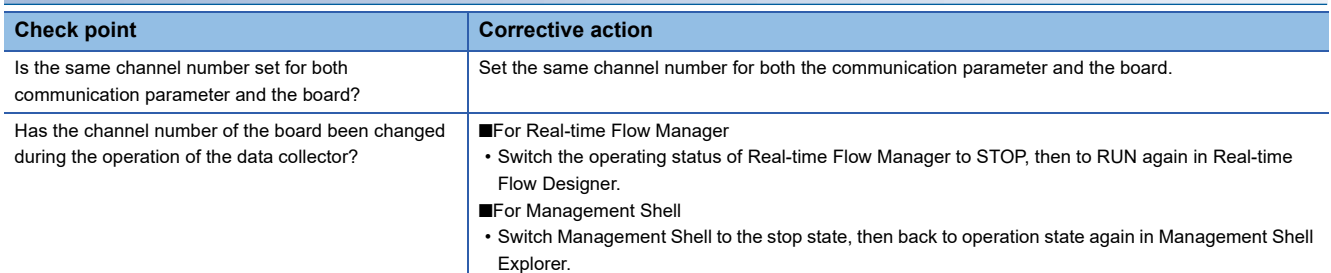

#### <span id="page-28-0"></span>**Troubleshooting on data reading**

#### **Data cannot be read.**

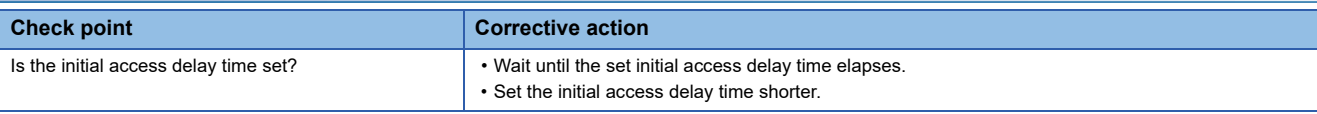

#### <span id="page-28-1"></span>**Troubleshooting on data writing**

#### **Data cannot be written.**

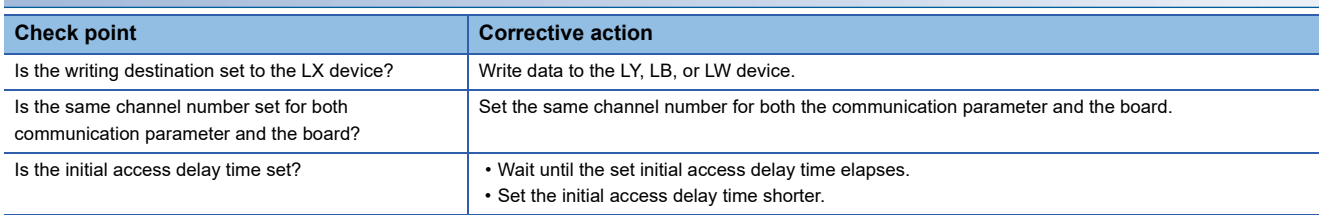

#### <span id="page-28-2"></span>**Troubleshooting on Edgecross Basic Software**

#### **An error caused by this product has been detected in Edgecross Basic Software.**

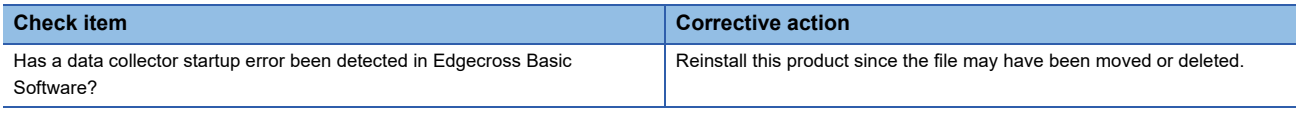

#### <span id="page-28-3"></span>**Troubleshooting on screens**

#### **Contents in the screen are not displayed properly.**

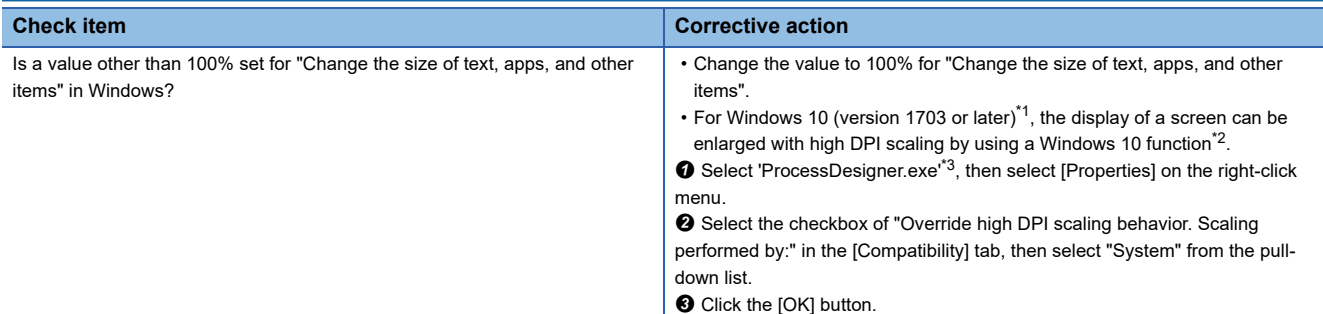

<span id="page-28-4"></span>\*1 The Windows version can be checked by the following procedure.

**O** Press Windows key +  $\boxed{R}$ , or select [Windows System]  $\Leftrightarrow$  [Run] from Windows Start.

Enter 'winver' in the "Run" screen.

**O** Check the version in the displayed screen.

- <span id="page-28-5"></span>\*2 The display will be blurred by enlarging.
- The following lists the setting values for "Change the size of text, apps, and other items" and the recommended display resolution for each setting value in Windows 10.
	- Setting value: 100%, display resolution:  $1024 \times 768$  dots or more
	- Setting value: 125%, display resolution:  $1900 \times 1200$  dots or more

Setting value: 150%, display resolution:  $1900 \times 1200$  dots or more

Setting value: 175%, display resolution:  $2880 \times 1620$  dots or more

Setting value: 200%, display resolution:  $2880 \times 1620$  dots or more

Setting value: 225%, display resolution:  $3840 \times 2160$  dots or more

Setting value: 250%, display resolution:  $3840 \times 2160$  dots or more

<span id="page-28-6"></span>\*3 'ProcessDesigner.exe' is stored in the folder in which Edgecross Basic Software is installed.

The following is an example of a storage location.

(Example) When starting the operating system on the C drive and setting the installation destination folder as the default C:\Edgecross\Edgecross Basic Software\Real-timeFlowDesigner\ProcessDesigner.exe

# <span id="page-29-1"></span><span id="page-29-0"></span>**6.3 Error Code List**

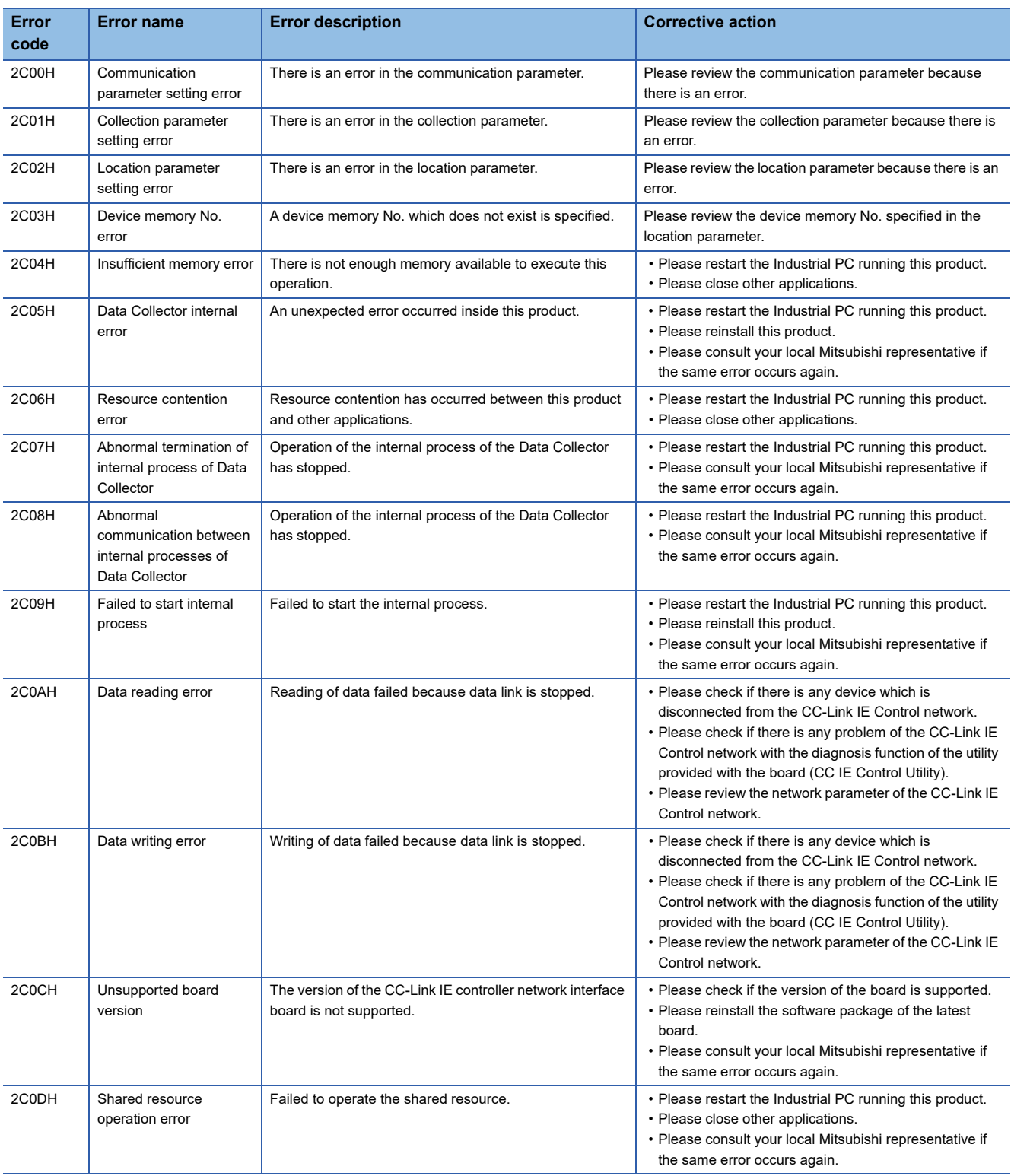

This section shows the codes for errors that occur in CC-Link IE Control Network Data Collector.

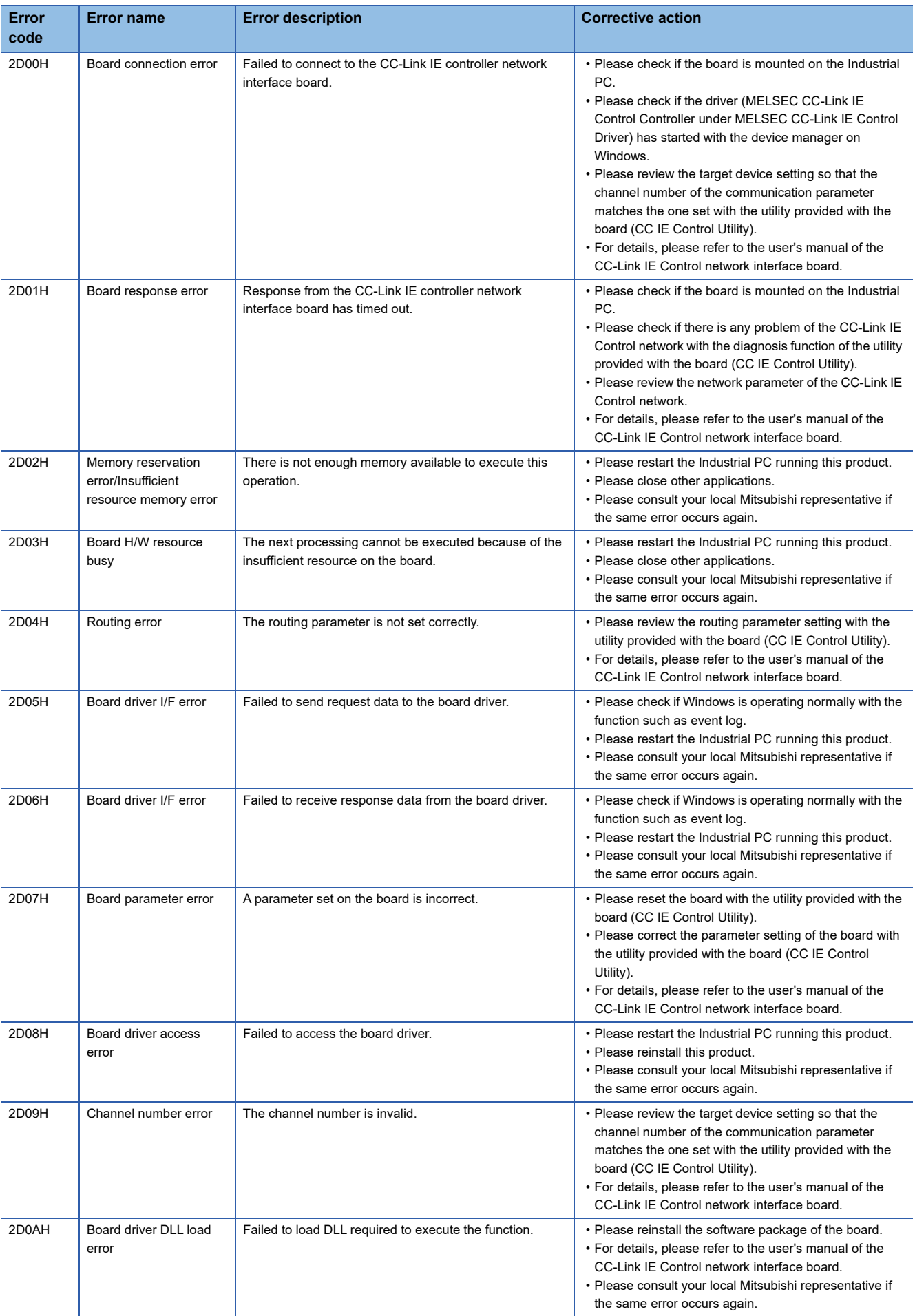

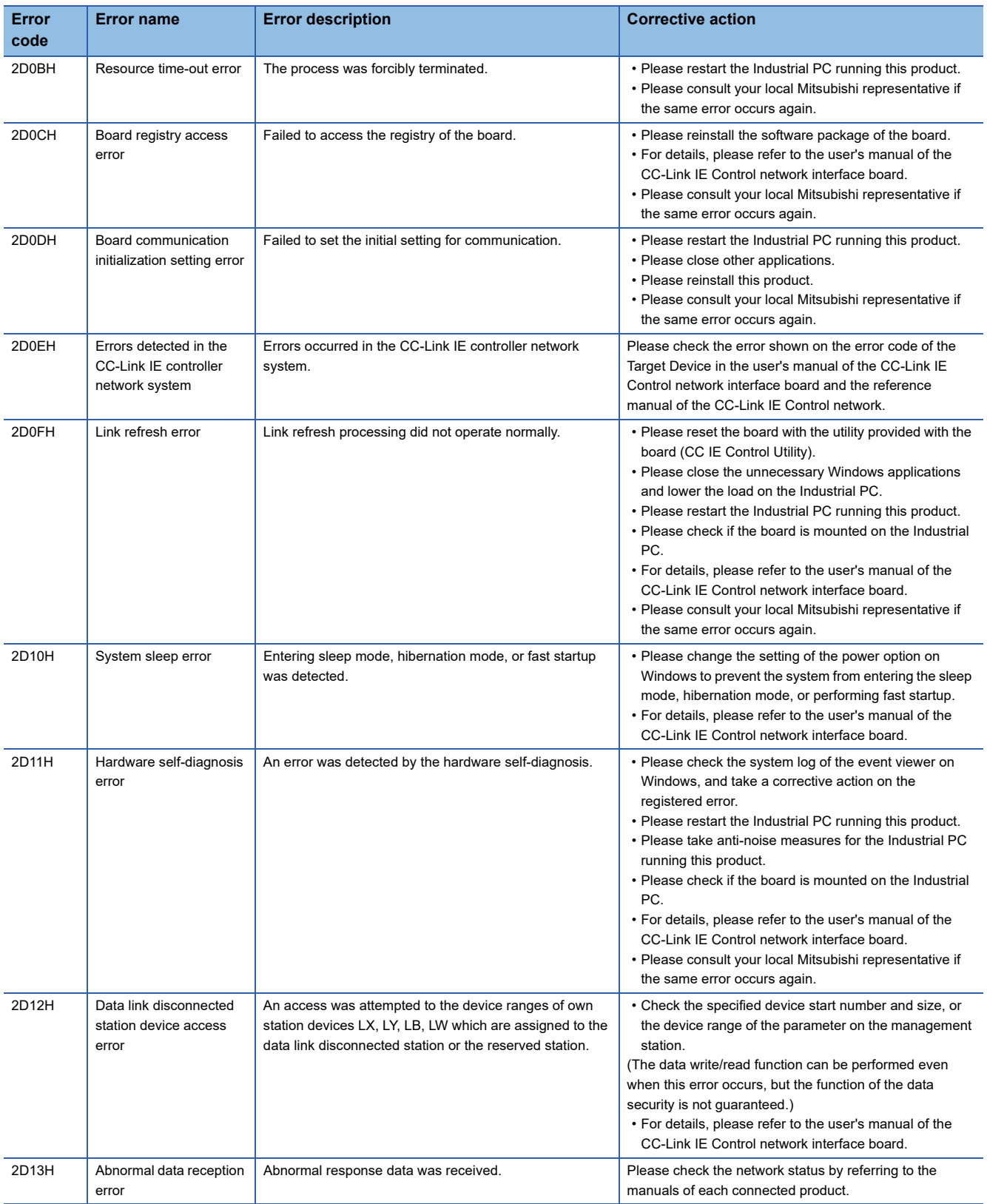

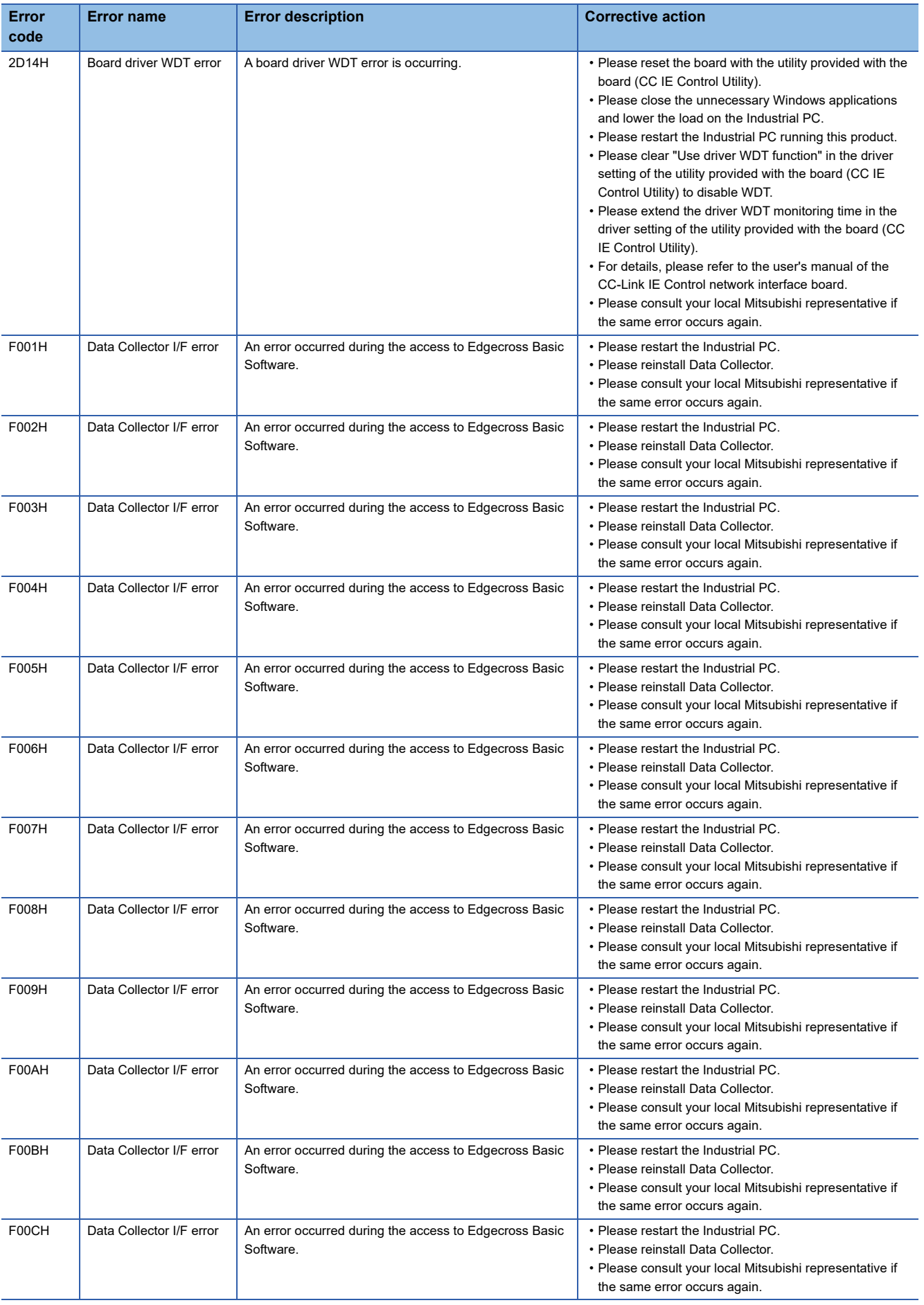

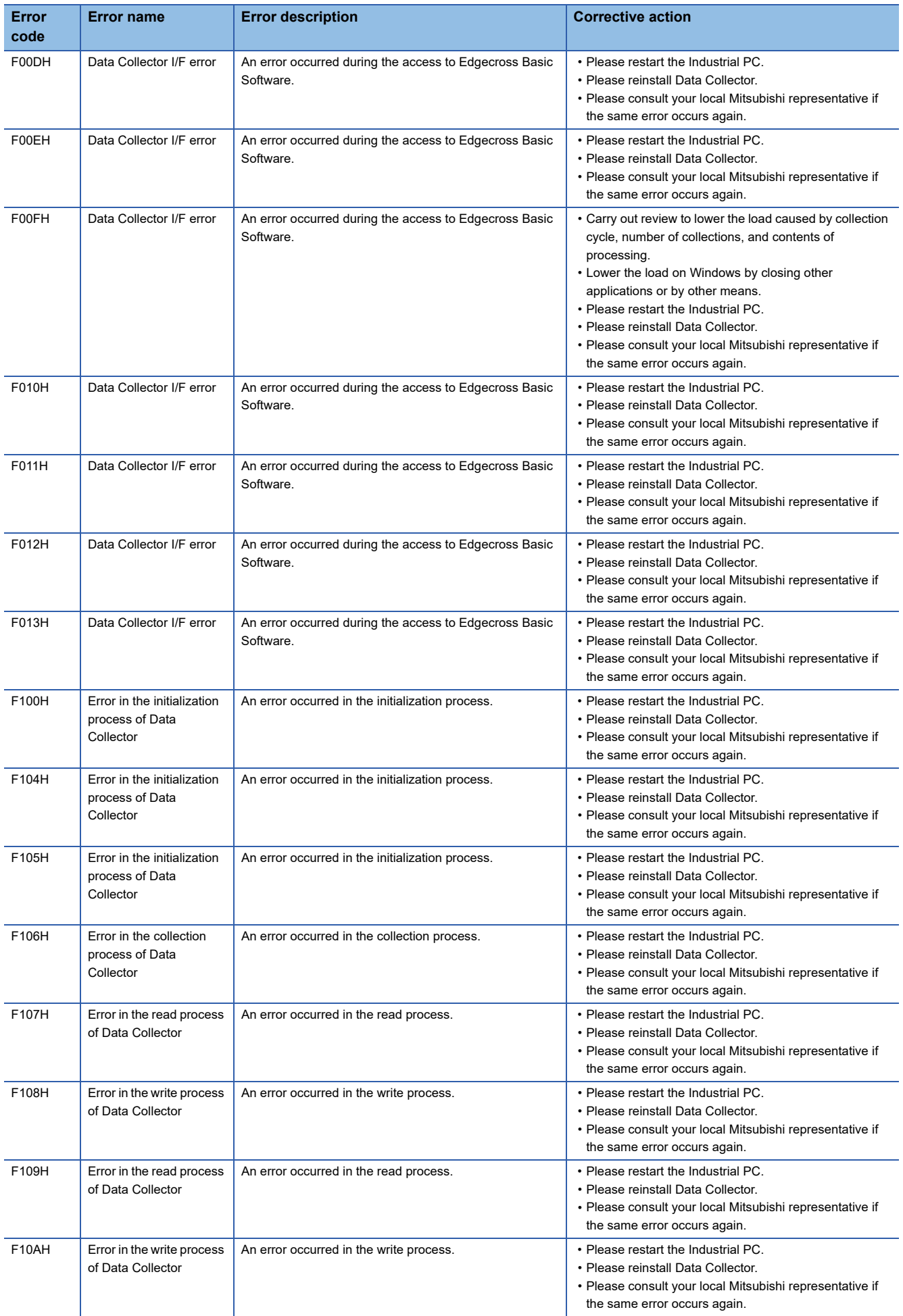

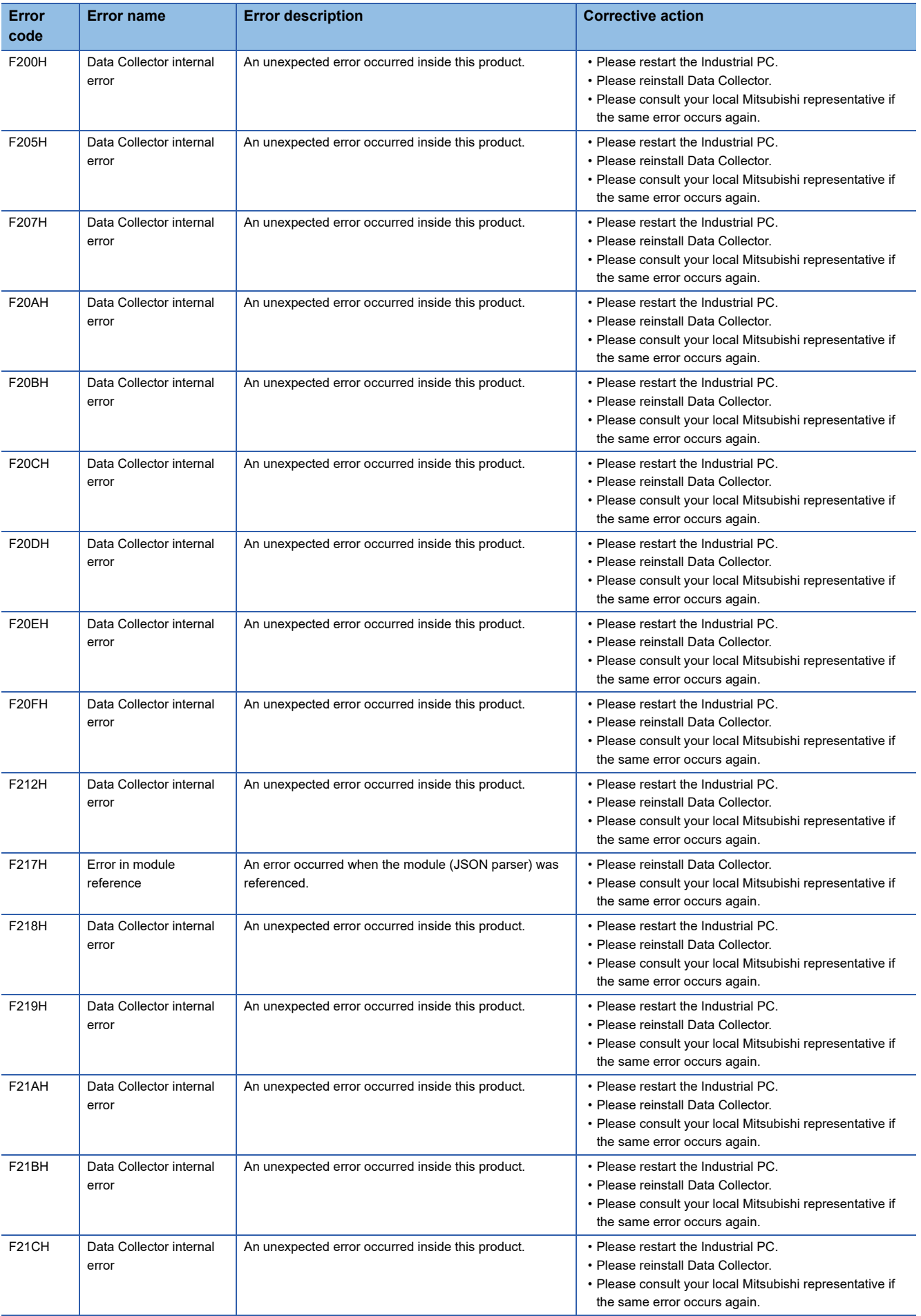

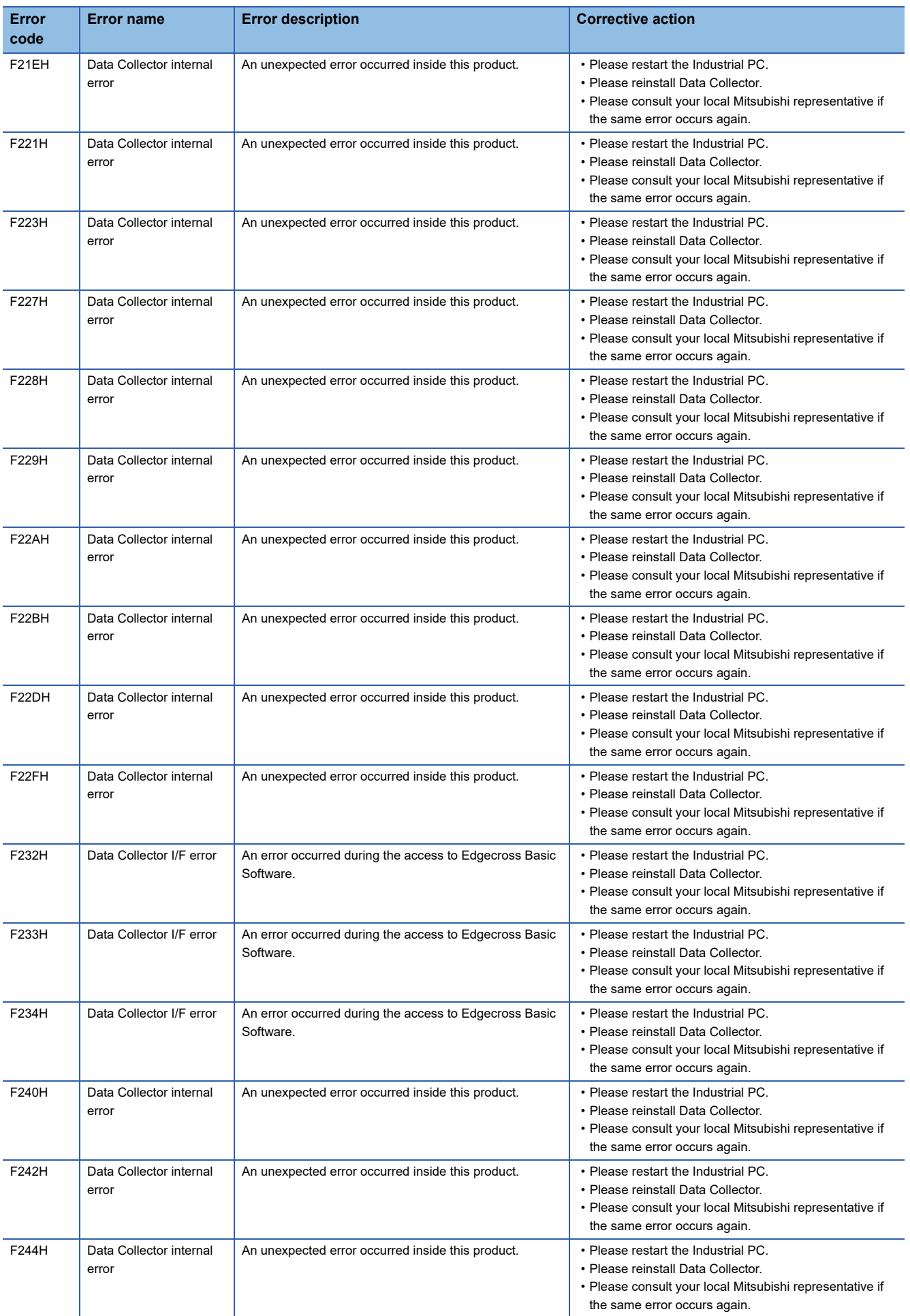

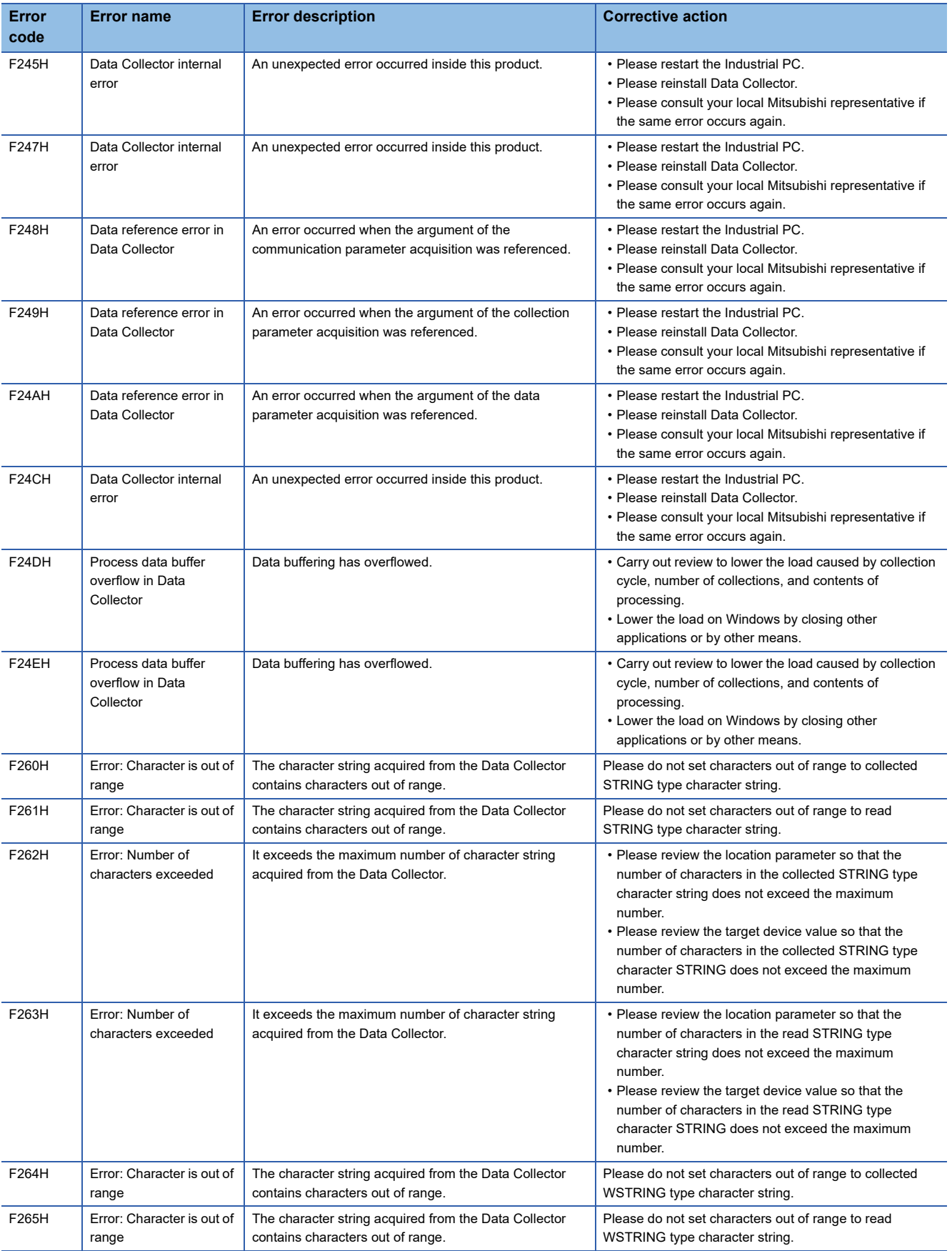

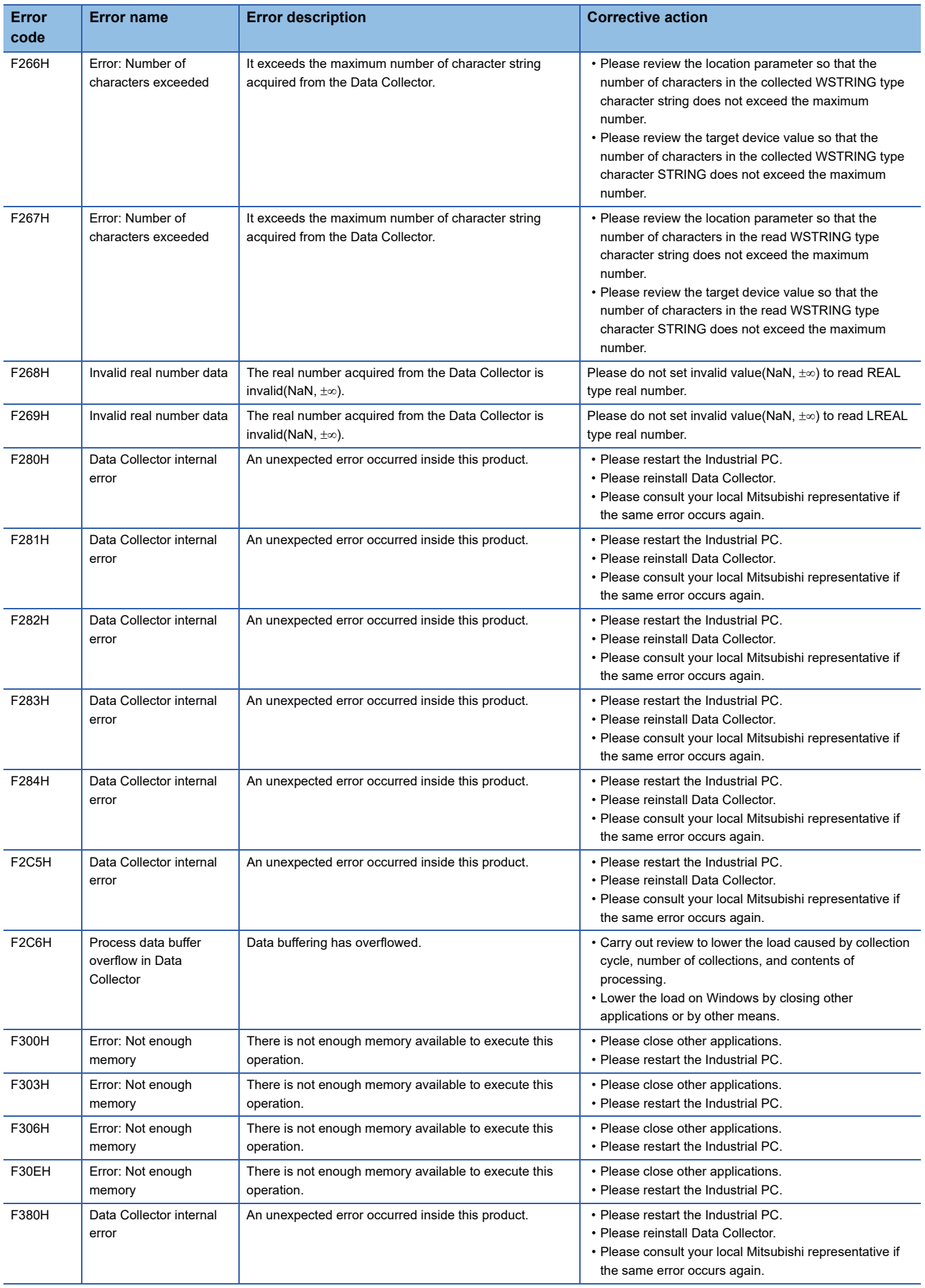

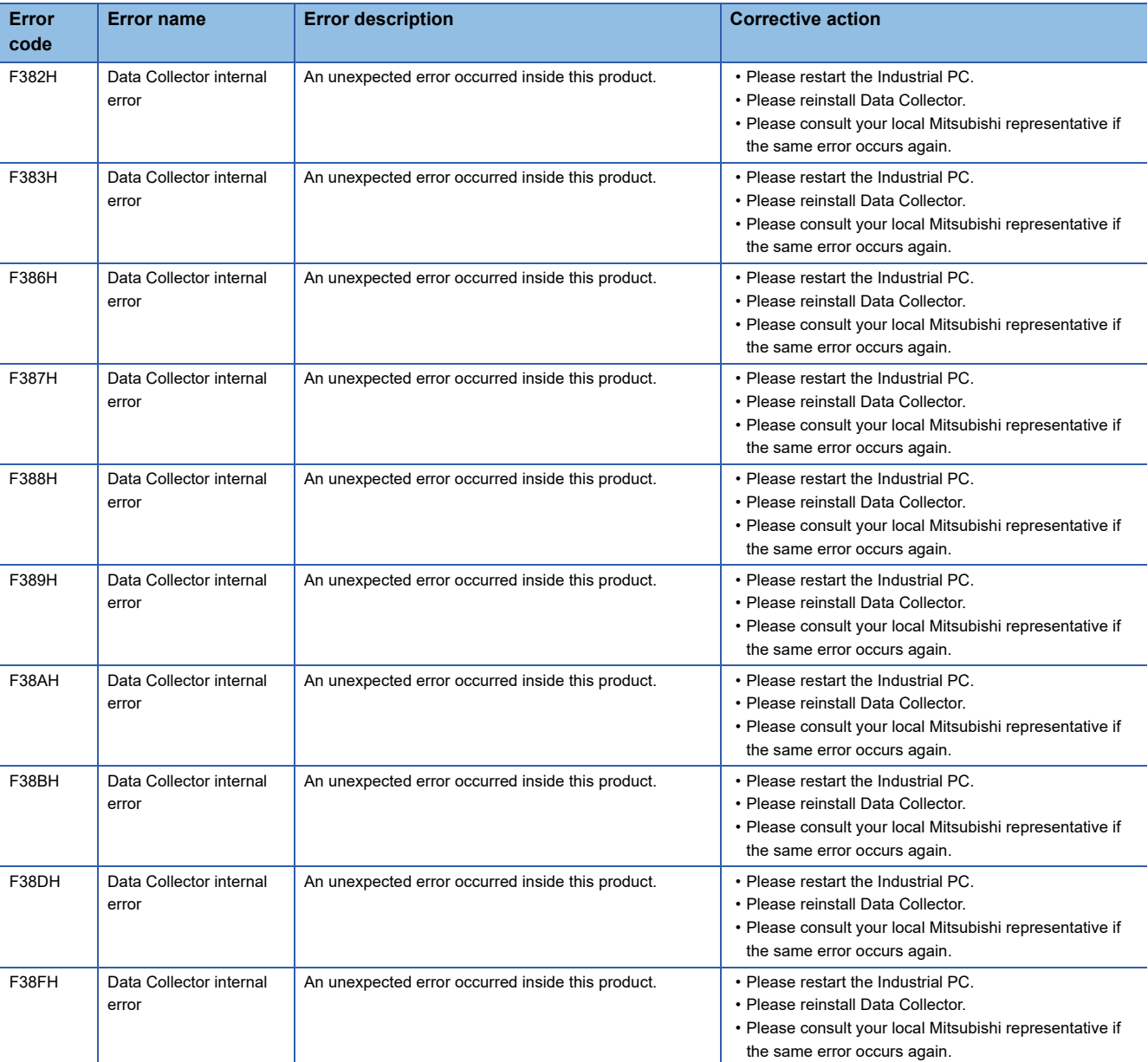

# <span id="page-39-1"></span><span id="page-39-0"></span>**6.4 Event Code List**

This section shows the codes for events that occur in CC-Link IE Control Network Data Collector.

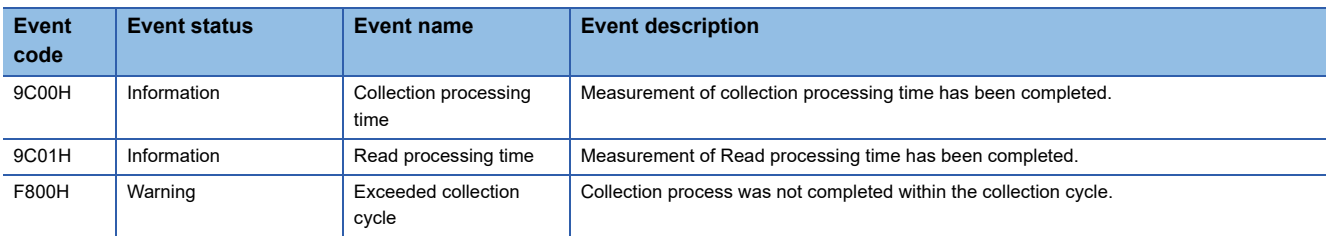

# <span id="page-40-0"></span>**APPENDIX**

# <span id="page-40-1"></span>**Appendix 1 Processing Performance and Processing Time**

This section shows the processing performance and processing time in data collection or data reading by cyclic transmission of CC-Link IE Control Network Data Collector.

The processing performance refers the performance that can be collected all data at the set collection cycle.

#### $\mathsf{Point} \mathcal{P}$

• The processing performance is the same regardless of the station type (control station or normal station).

 • The processing performance is the same regardless of the network type (CC IE Control (control station), CC IE Control (normal station), CC IE Control extended mode (control station), or CC IE Control extended mode (normal station)).

#### <span id="page-40-2"></span>**Processing performance in data collection**

#### **Measurement conditions**

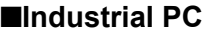

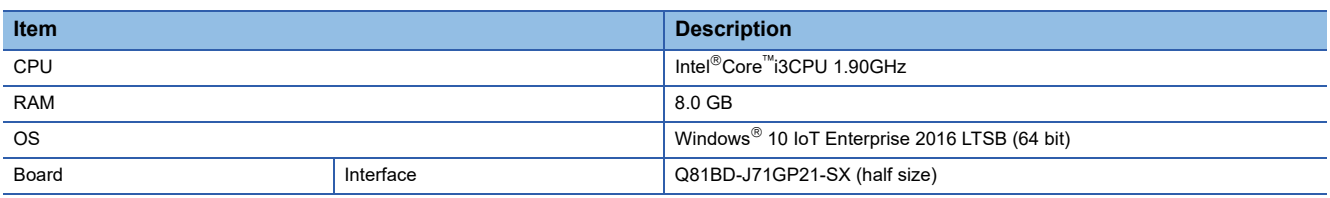

#### ■**Parameters of a data collector**

The following table shows the setting values of parameters affecting to the processing performance among the parameters of a data collector used for measurement.

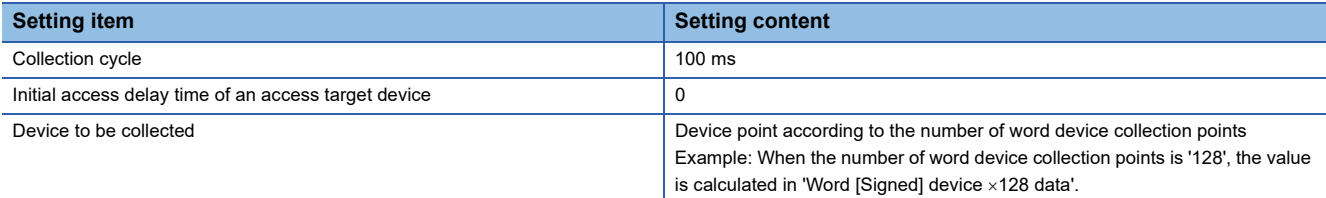

#### ■**Connection destination device**

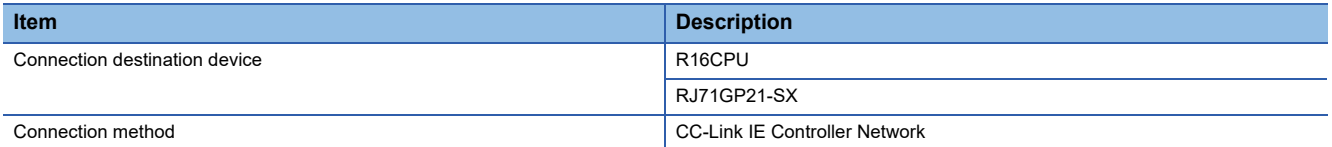

#### ■**Parameters of an RCPU**

The parameters are set to their defaults.

 $Point$ <sup> $\degree$ </sup>

- In RCPUs, the performance in the environment where is no error is measured.
- As the constant scan is not set and a scan program is not included in the CPU parameter, the sequence scan time is less than 1 millisecond.

#### ■**Network parameters of a CC-Link IE Controller Network module**

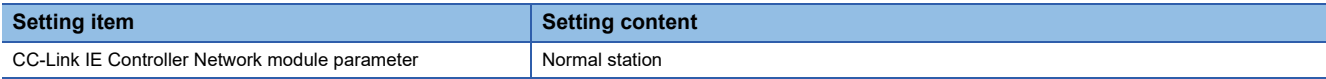

#### **Processing performance**

The following table shows the processing performance capable of collecting all data in a specified cycle per collection processing time (single collection cycle).

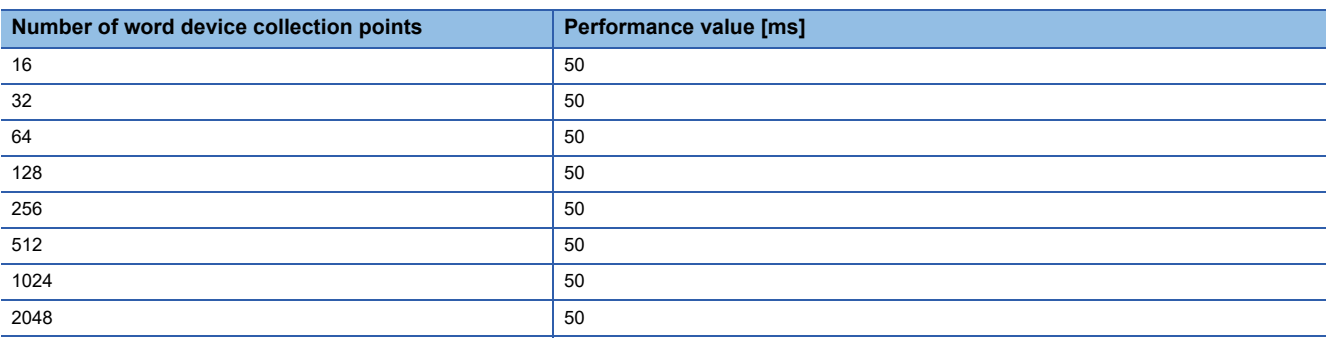

#### **Precautions**

 • Processing of CC-Link IE Control Network Data Collector may be delayed if interrupted by processing of other software or an operating system of Windows.

 • Processing of CC-Link IE Control Network Data Collector may be delayed if the driver of a board operates and the load of the CPU is increased.

# <span id="page-42-0"></span>**Processing performance in read processing**

#### **Measurement conditions**

#### ■**Industrial PC**

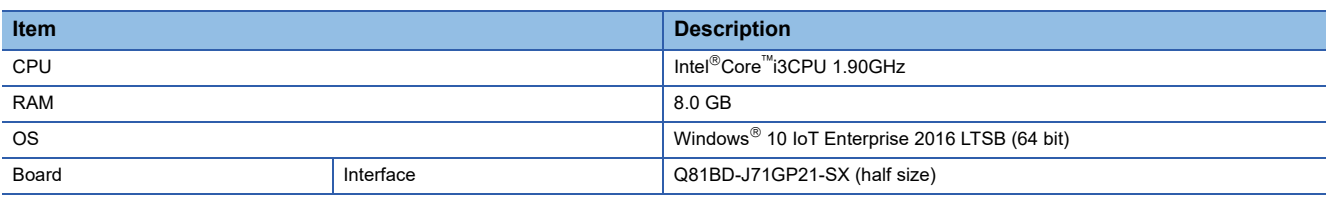

#### ■**Parameters of Management Shell**

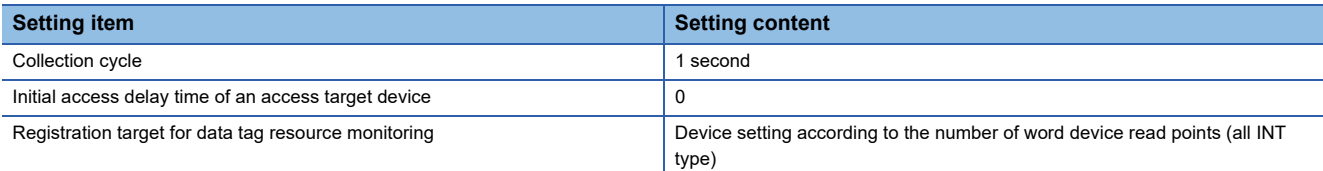

#### ■**Parameters of an RCPU**

The parameters are set to their defaults.

 $Point<sup>0</sup>$ 

- In RCPUs, the performance in the environment where is no error is measured.
- As the constant scan is not set and a scan program is not included in the CPU parameter, the sequence scan time is less than 1 millisecond.

#### ■**Network parameters of a CC-Link IE Controller Network module**

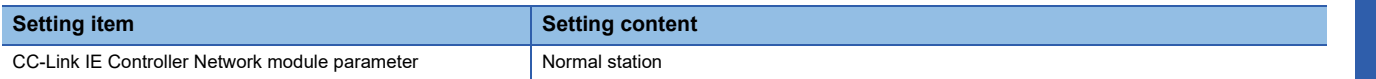

#### **Processing performance**

The following table shows the read processing performance of CC-Link IE Control Network Data Collector.

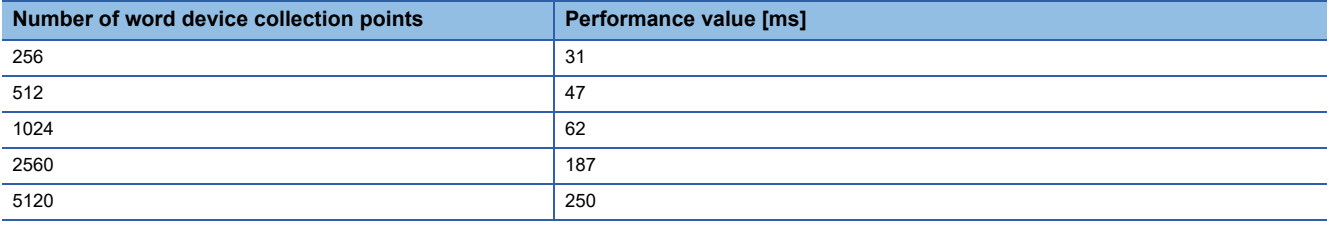

# <span id="page-44-0"></span>**Appendix 2 Data Assignment**

This section shows the assignment availability and the number of points for data assignment.

# <span id="page-44-1"></span>**Data assignment availability**

The following table shows the assignment availability of data for each data type.

 $\bigcirc$ : Available,  $\times$ : Not available

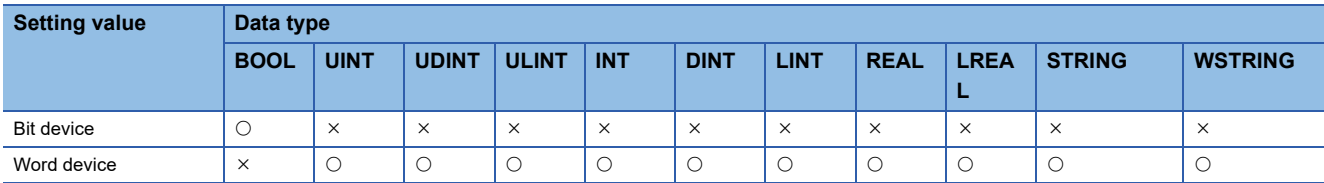

# <span id="page-44-2"></span>**Number of points for data assignment**

<span id="page-44-4"></span>The following table shows the number of points for data assignment for each data type.

Number: Fixed number of points for data assignment,  $\bigcirc$ : calculation formula,  $\times$  Not available

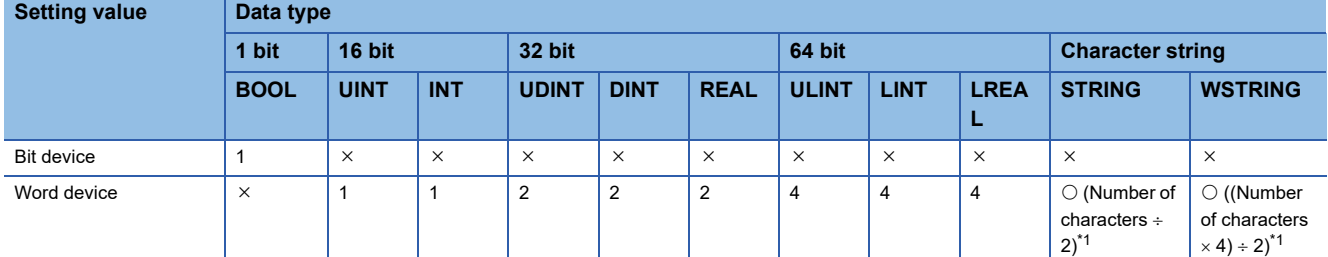

<span id="page-44-3"></span>\*1 Round up digits after a decimal points of a value obtained by division.

# <span id="page-45-0"></span>**Appendix 3 Software Licenses**

This software consists of multiple software components. Each of them is copyrighted by Mitsubishi Electric and/or third parties.

The following types of software are contained:

- Software copyrighted by third parties and distributed as free software
- Source codes are not distributed for the software that Mitsubishi and/or third parties have copyrights to.

Please refrain from inquiring about the source codes of this open source.

## <span id="page-45-1"></span>**Software information**

This product contains the following software:

ORapidJSON(F[Page 44 RapidJSON](#page-45-2))

 $\Theta$ msinttypes( $\mathbb{F}$  [Page 45 msinttypes\)](#page-46-0)

#### <span id="page-45-2"></span>**RapidJSON**

This product uses RapidJSON licensed under the MIT License.

The copyright and permission notices of RapidJSON are described below. Tencent is pleased to support the open source community by making RapidJSON available.

Copyright (C) 2015 THL A29 Limited, a Tencent company, and Milo Yip. All rights reserved.

If you have downloaded a copy of the RapidJSON binary from Tencent, please note that the RapidJSON binary is licensed under the MIT License. If you have downloaded a copy of the RapidJSON source code from Tencent, please note that RapidJSON source code is licensed under the MIT License, except for the third-party components listed below which are subject to different license terms. Your integration of RapidJSON into your own projects may require compliance with the MIT License, as well as the other licenses applicable to the third-party components included within RapidJSON. To avoid the problematic JSON license in your own projects, it's sufficient to exclude the bin/jsonchecker/ directory, as it's the only code under the JSON license. A copy of the MIT License is included in this file.

Permission is hereby granted, free of charge, to any person obtaining a copy of this software and associated documentation files (the "Software"), to deal in the Software without restriction, including without limitation the rights to use, copy, modify, merge, publish, distribute, sublicense, and/or sell copies of the Software, and to permit persons to whom the Software is furnished to do so, subject to the following conditions:

The above copyright notice and this permission notice shall be included in all copies or substantial portions of the Software.

THE SOFTWARE IS PROVIDED "AS IS", WITHOUT WARRANTY OF ANY KIND, EXPRESS OR IMPLIED, INCLUDING BUT NOT LIMITED TO THE WARRANTIES OF MERCHANTABILITY, FITNESS FOR A PARTICULAR PURPOSE AND NONINFRINGEMENT. IN NO EVENT SHALL THE AUTHORS OR COPYRIGHT HOLDERS BE LIABLE FOR ANY CLAIM, DAMAGES OR OTHER LIABILITY, WHETHER IN AN ACTION OF CONTRACT, TORT OR OTHERWISE, ARISING FROM, OUT OF OR IN CONNECTION WITH THE SOFTWARE OR THE USE OR OTHER DEALINGS IN THE SOFTWARE.

#### <span id="page-46-0"></span>**msinttypes**

This product uses msinttypes licensed under the BSD License.

The copyright and permission notices of msinttypes are described below.

The msinttypes r29

Copyright (c) 2006-2013 Alexander Chemeris All rights reserved.

Redistribution and use in source and binary forms, with or without modification, are permitted provided that the following conditions are met:

\* Redistributions of source code must retain the above copyright notice, this list of conditions and the following disclaimer.

\* Redistributions in binary form must reproduce the above copyright notice, this list of conditions and the following disclaimer in the documentation and/or other materials provided with the distribution.

\* Neither the name of copyright holder nor the names of its contributors may be used to endorse or promote products derived from this software without specific prior written permission.

THIS SOFTWARE IS PROVIDED BY THE REGENTS AND CONTRIBUTORS "AS IS" AND ANY EXPRESS OR IMPLIED WARRANTIES, INCLUDING, BUT NOT LIMITED TO, THE IMPLIED WARRANTIES OF MERCHANTABILITY AND FITNESS FOR A PARTICULAR PURPOSE ARE DISCLAIMED. IN NO EVENT SHALL THE REGENTS AND CONTRIBUTORS BE LIABLE FOR ANY DIRECT, INDIRECT, INCIDENTAL, SPECIAL, EXEMPLARY, OR CONSEQUENTIAL DAMAGES (INCLUDING, BUT NOT LIMITED TO, PROCUREMENT OF SUBSTITUTE GOODS OR SERVICES; LOSS OF USE, DATA, OR PROFITS; OR BUSINESS INTERRUPTION) HOWEVER CAUSED AND ON ANY THEORY OF LIABILITY, WHETHER IN CONTRACT, STRICT LIABILITY, OR TORT (INCLUDING NEGLIGENCE OR OTHERWISE) ARISING IN ANY WAY OUT OF THE USE OF THIS SOFTWARE, EVEN IF ADVISED OF THE POSSIBILITY OF SUCH DAMAGE.

# <span id="page-47-0"></span>**Appendix 4 Supported Edgecross Basic Software Version**

The following table shows the version of Edgecross Basic Software supported by CC-Link IE Control Network Data Collector.

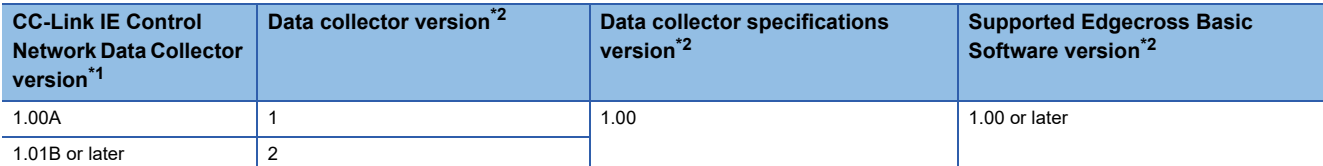

<span id="page-47-1"></span>\*1 Can be checked in the screen displayed by selecting [Windows System]  $\Leftrightarrow$  [Control Panel]  $\Leftrightarrow$  [Programs]  $\Leftrightarrow$  [Programs and Features] from Windows Start.

<span id="page-47-2"></span>\*2 For the checking method, refer to the following: Edgecross Basic Software for Windows User's Manual

# <span id="page-48-0"></span>**INDEX**

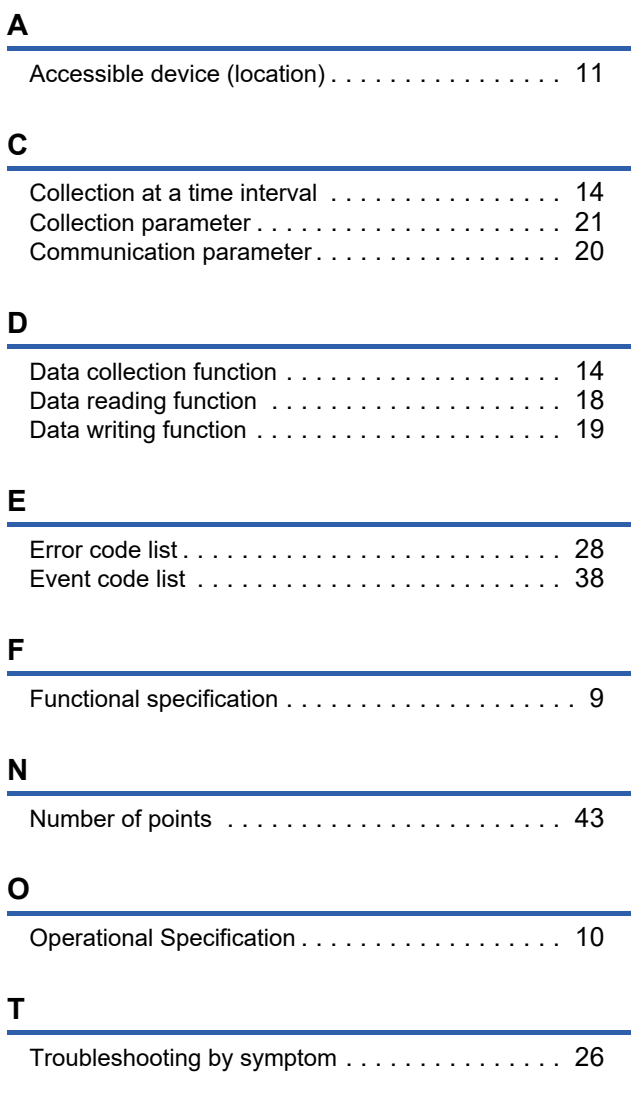

# <span id="page-52-0"></span>**REVISIONS**

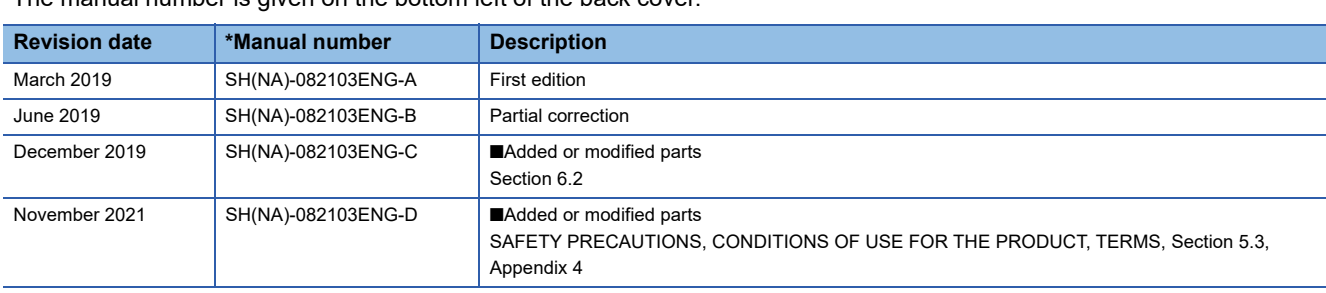

\*The manual number is given on the bottom left of the back cover.

#### Japanese manual number: SH-082101-D

This manual confers no industrial property rights or any rights of any other kind, nor does it confer any patent licenses. Mitsubishi Electric Corporation cannot be held responsible for any problems involving industrial property rights which may occur as a result of using the contents noted in this manual.

#### 2019 MITSUBISHI ELECTRIC CORPORATION

# <span id="page-53-0"></span>**TRADEMARK**

Intel is either registered trademarks or trademarks of Intel Corporation in the United States and/or other countries.

Microsoft and Windows are either registered trademarks or trademarks of Microsoft Corporation in the United States and/or other countries.

The company names, system names and product names mentioned in this manual are either registered trademarks or trademarks of their respective companies.

In some cases, trademark symbols such as  $I^{\text{TM}}$  or  $I^{\text{CD}}$  are not specified in this manual.

SH(NA)-082103ENG-D(2111) MODEL: SW1DNN-DCCCIEC-U-E

# **MITSUBISHI ELECTRIC CORPORATION**

HEAD OFFICE : TOKYO BUILDING, 2-7-3 MARUNOUCHI, CHIYODA-KU, TOKYO 100-8310, JAPAN NAGOYA WORKS : 1-14 , YADA-MINAMI 5-CHOME , HIGASHI-KU, NAGOYA , JAPAN

When exported from Japan, this manual does not require application to the Ministry of Economy, Trade and Industry for service transaction permission.

Specifications subject to change without notice.